# **CSK - CAD Systeme Kluwetasch**

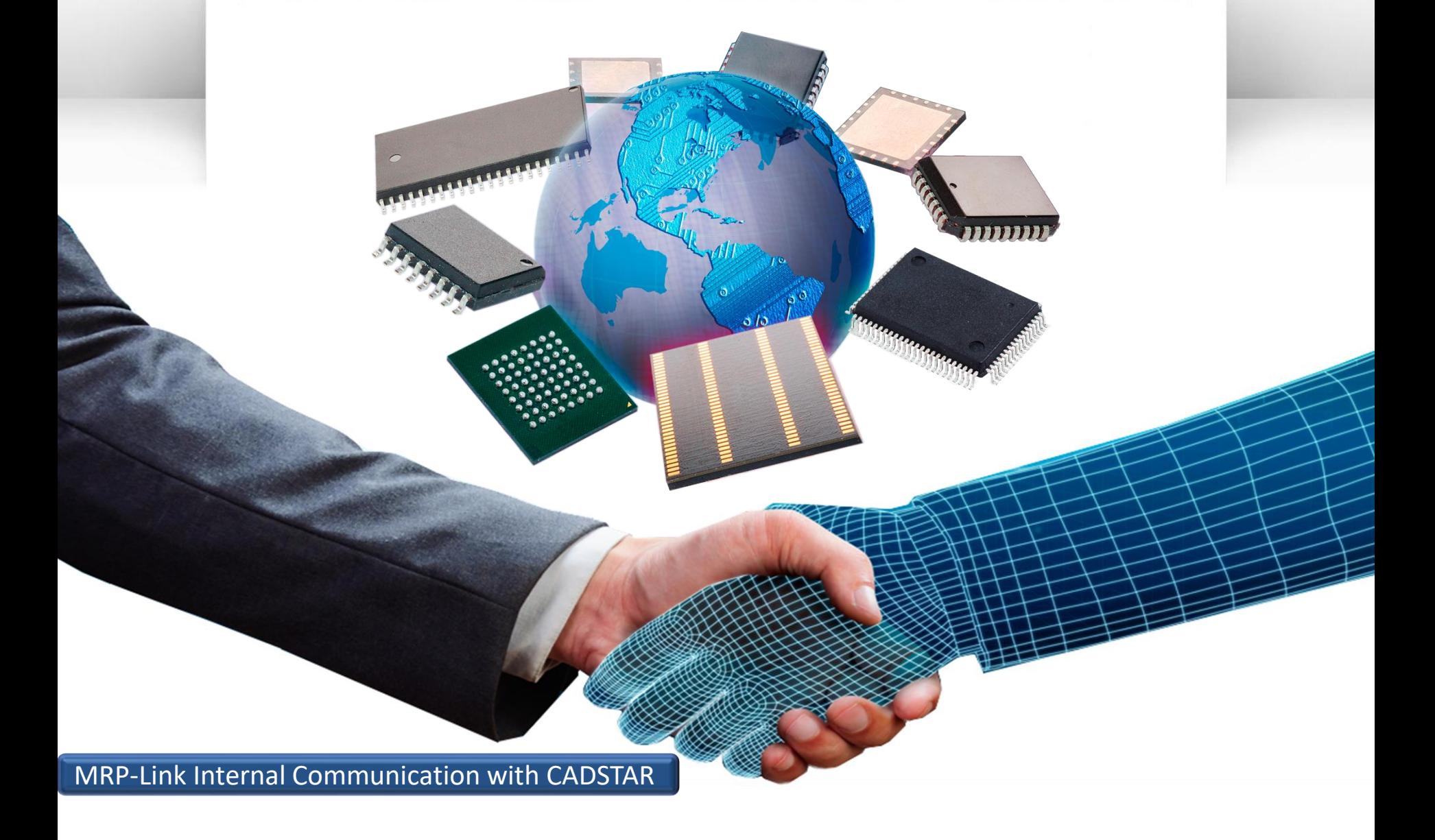

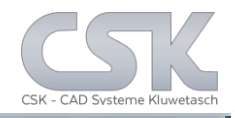

- MRP-Link
- $\triangleright$  Area of operations
- $\triangleright$  List of benefits
- $\triangleright$  Physical realize and theatrical data structure
- $\triangleright$  Some important key functions
- $\triangleright$  Inter tool communication between CADSTAR and MRP-Link
- $\triangleright$  Zuken CADSTAR and CSK MRP-Link User
- Maintenance revenues from CADSTAR & MRP-Link User
- $\triangleright$  Impact to customer lose the csa/cpa OLE Functions
- $\triangleright$  Necessary communication requirements
- Current CADSTAR MRP-Link Evaluation
- $\triangleright$  Overview of available Module Prices

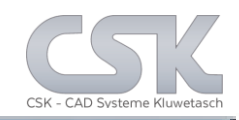

Providing a collaborative environment to assist you during the development process.

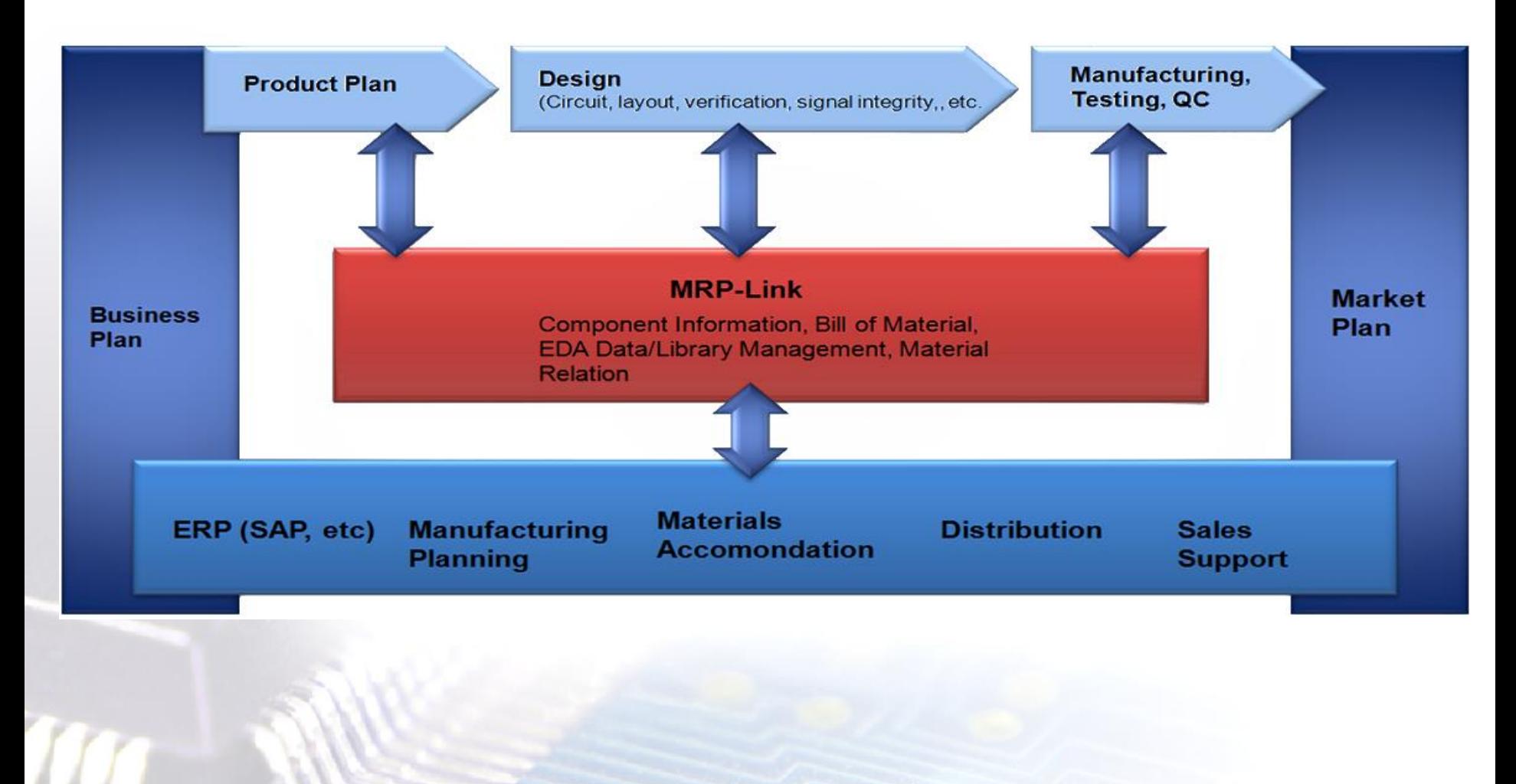

## MRP-Link information flow

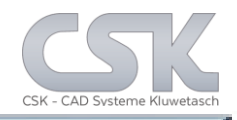

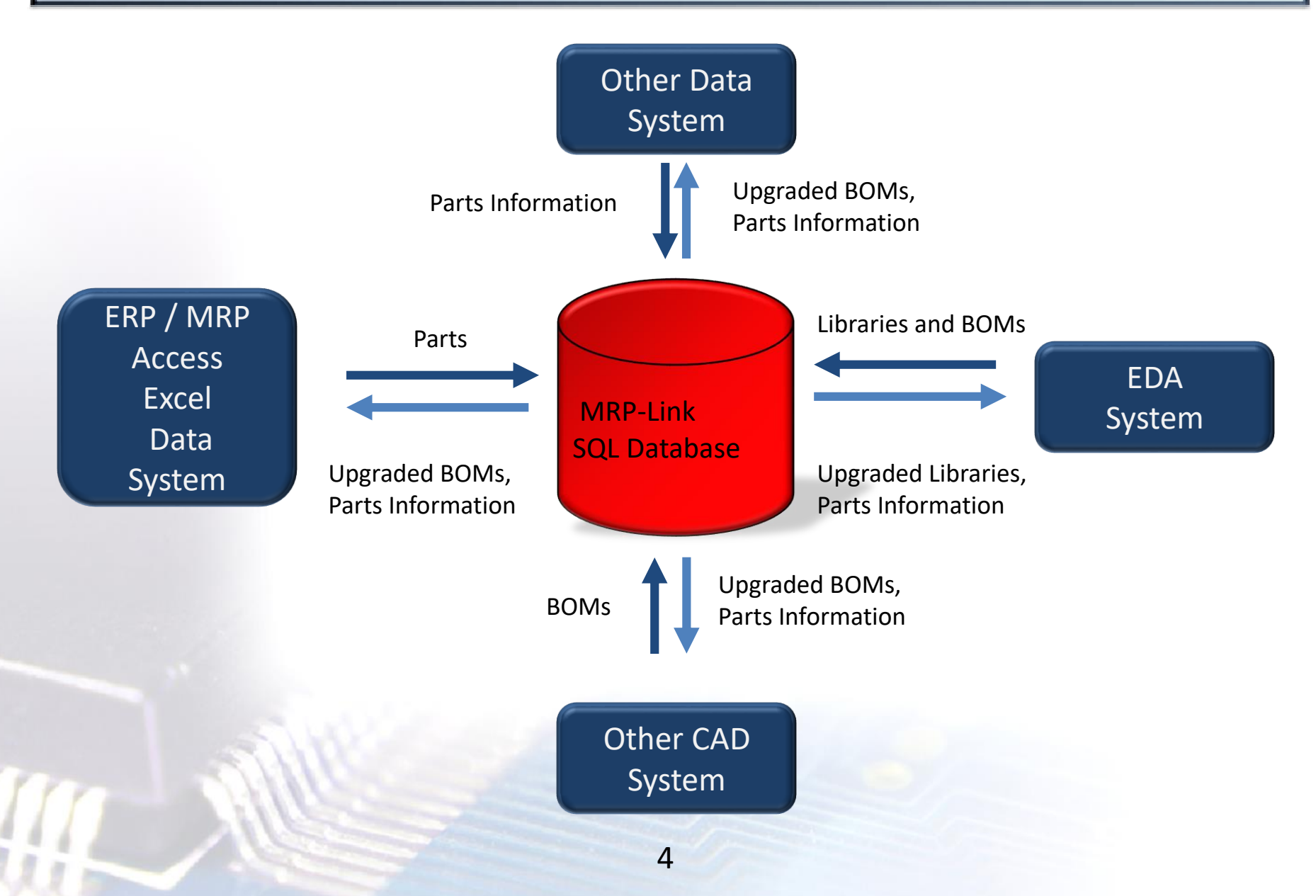

Each software will need its individual interface to work with CADSTAR

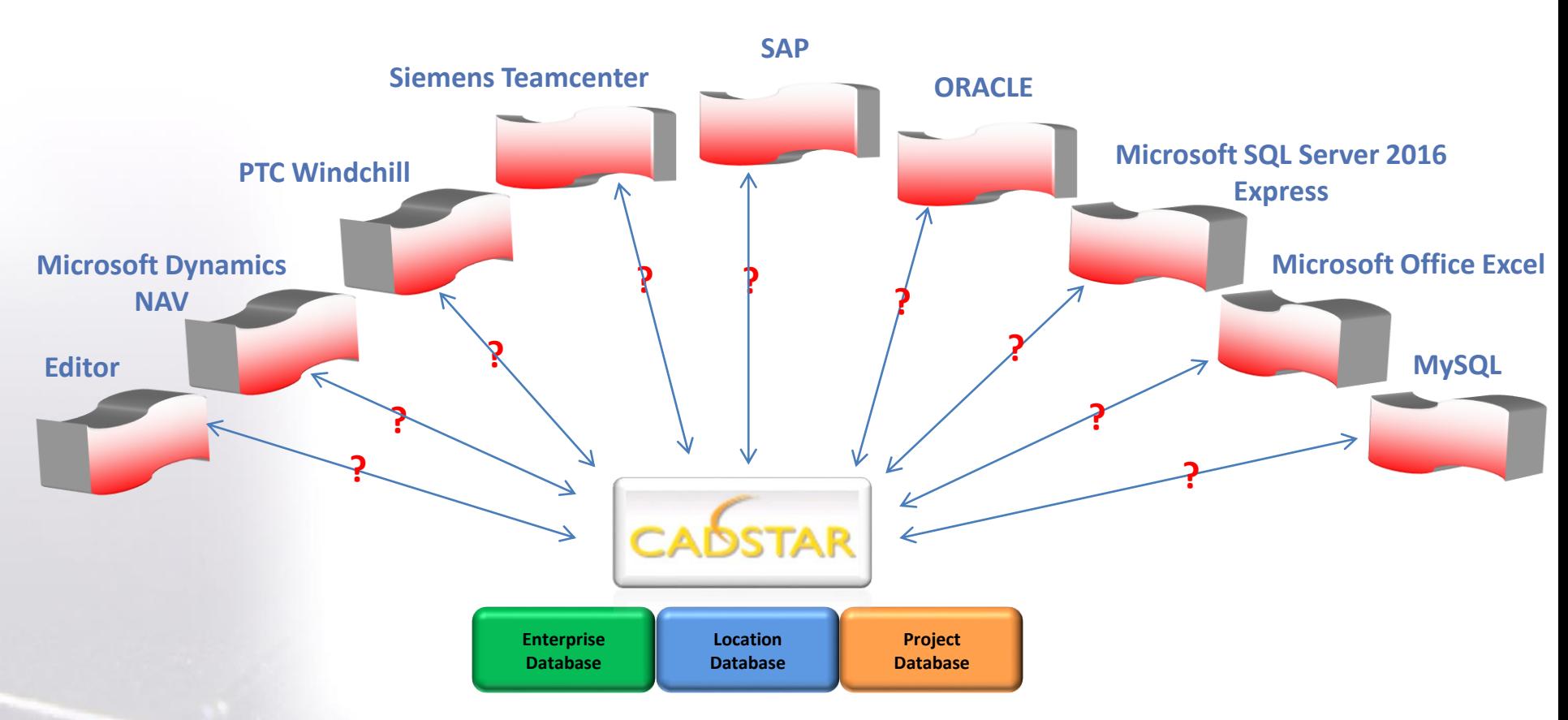

For each external system a complex software interface is necessary which follows the data schema from CADSTAR.

In the real world the CAD relevant information is distributed in different software programs and storages.

## MRP-Link will ensure this connectivity

CSK - CAD Systeme Kluwetasc

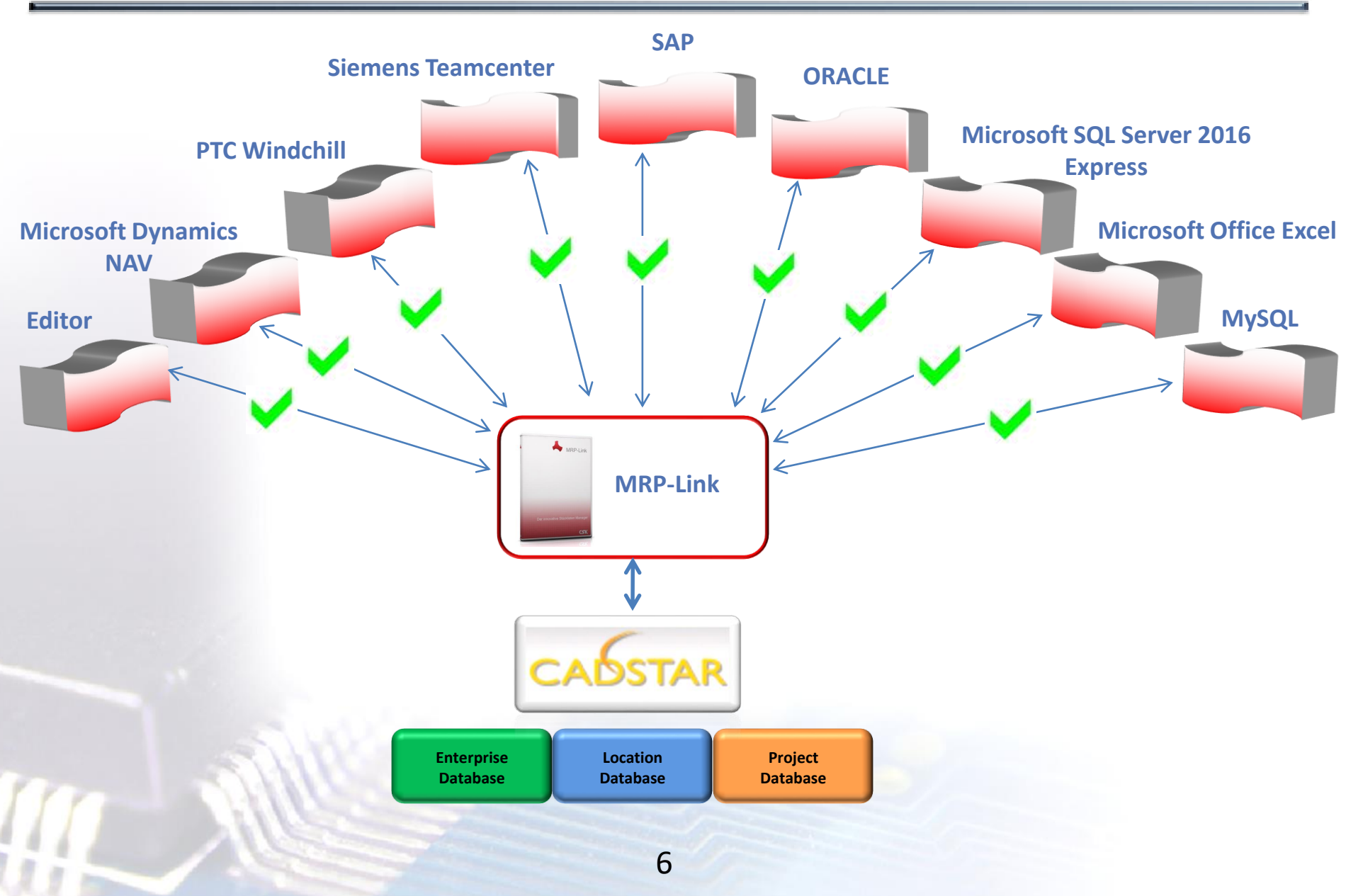

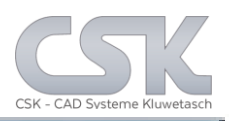

- <span id="page-6-0"></span>Software out of the box self customizing functions and process flow automations
- In view of its **modular expansion** options, the MRP-Link is flexible and versatile in use
- Processing rules can be custom-controlled with the **Constraint Manager** and the users **execution rights**
- Cross-site **data replication** safeguards data consistency
- The **Parts Stock**, the central element, can be expanded on a customised basis with **further modules**
- The **CADSTAR Attribute synchronising** minimizes errors when creating designs
- The usage of **CSV-files** ensures **connectivity** with almost all used business applications
- The automatic **column name translation** systematic enables unlimited communication

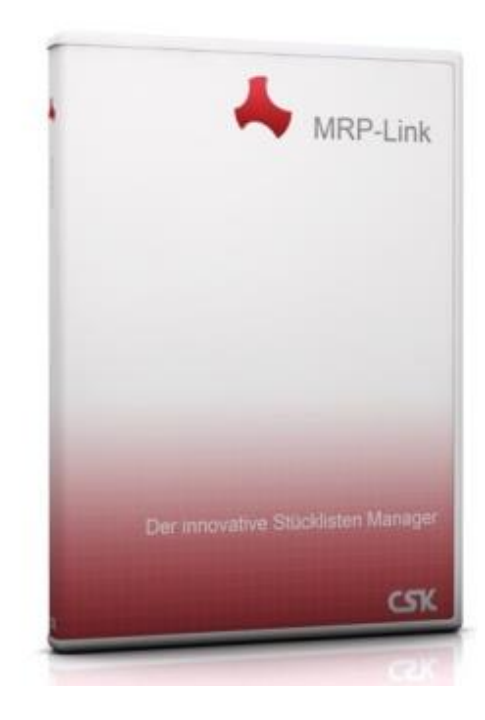

## Single-Tier or Multiple-Tier Configuration

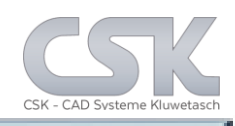

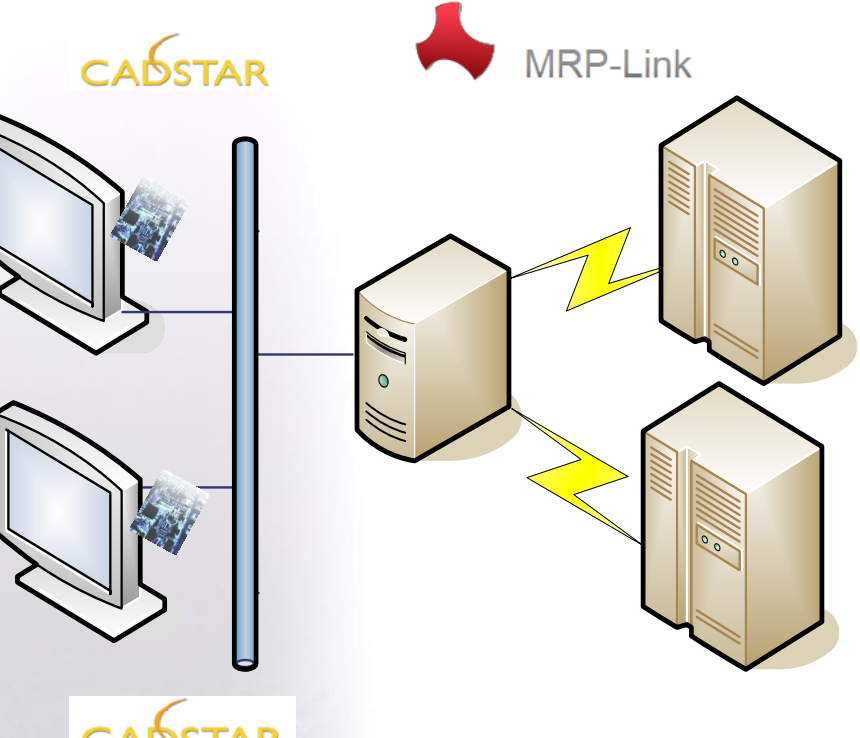

## **CADSTAR**

- Application
- Driver Manager
- Driver
- Middleware Server
- software

- Data access

- Data Storage

The Application, Driver and Driver Manager reside on one system, typically called the CADTSTAR client.

Between client and server we could have **more powerful** query builder like **MRP-Link**.

This part optimizes, controls and manages the client request to one or several database systems. It collaborates the results in a single answer to the clients.

The database and the software, which controls access to the database resides on another system, is typically called the database server.

**This implies query resolution intelligence resides on the middleware server.**

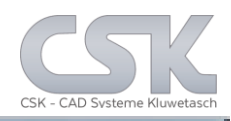

Within local environments, the usage of MRP-Link could already save most of the search time.

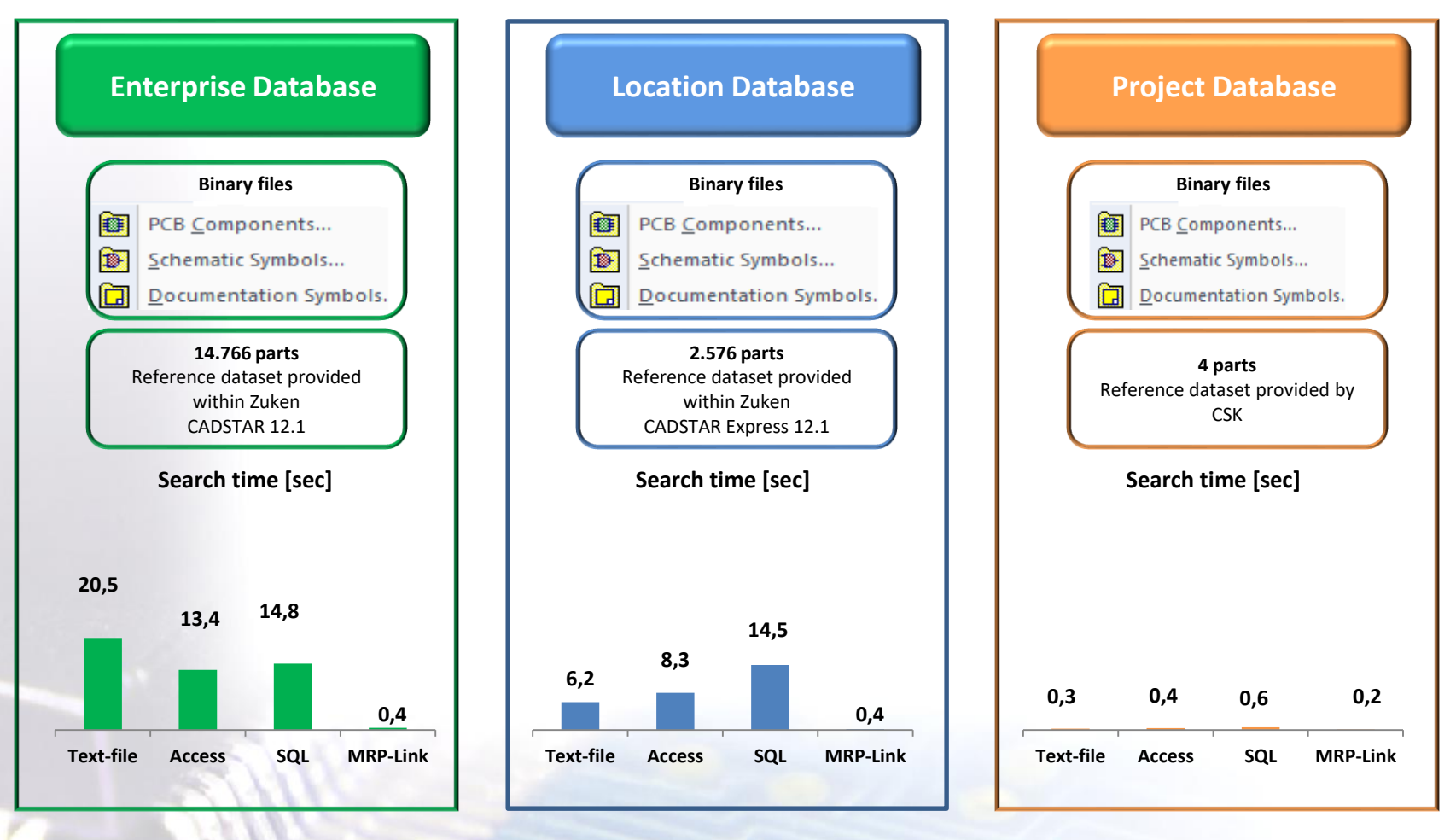

Hardware: DELL M4300, 4GB RAM, Windows 7 64 Bit & CADSTAR

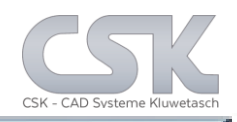

…when looking for parts **globally** in all implemented databases, MRP-Link could save up to **99%**  of search time.

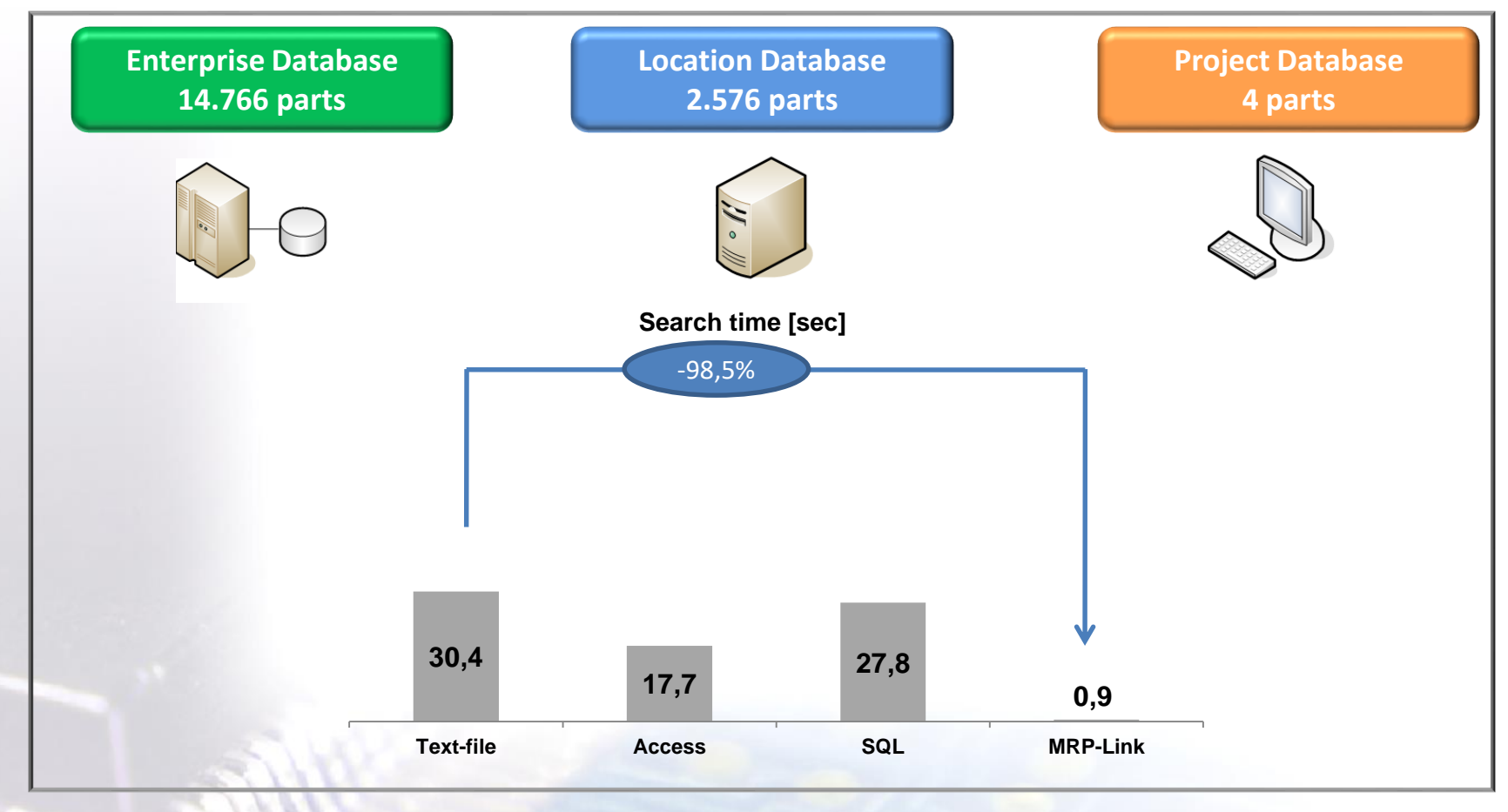

Hardware: DELL M4300, 4GB RAM, Windows 7 64 Bit, & CADSTAR all database running on the same machine

The open structure is the foundation for any integration with PLM / Corporate Databases.

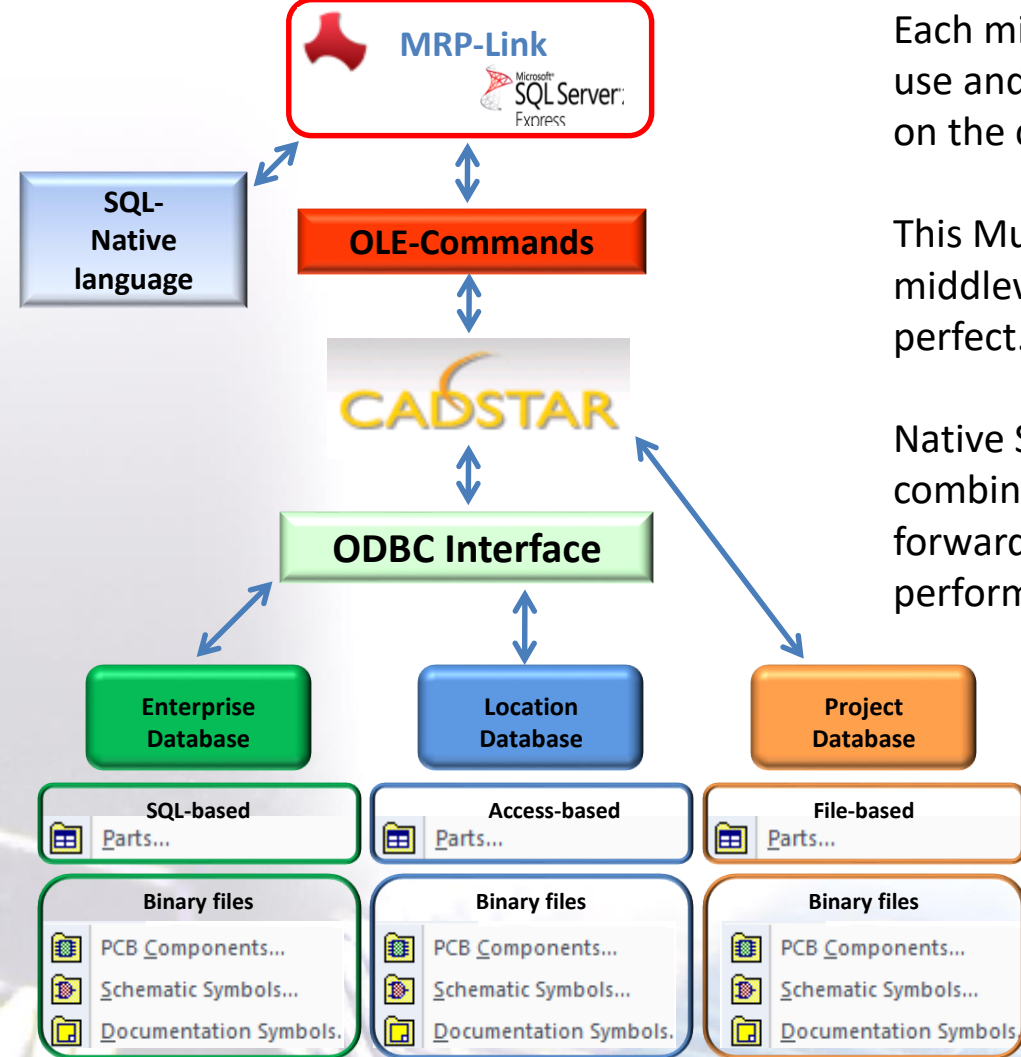

Each middleware software has now the chance to use and introduce the best fit techniques depending on the current situation.

This Multiple-Tier implementation with the middleware **MRP-Link** demonstrate this technique perfect.

Native SQL language direct on a SQL-Server combined with direct online OLE-communication forward to CADSTAR results in a unique performance.

> It is well-known that ODBC interfaces are limiting the performance of data bases and thus of CADSTAR as well.

## MRP-Link Column Name Translation Systematic

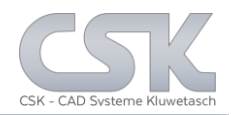

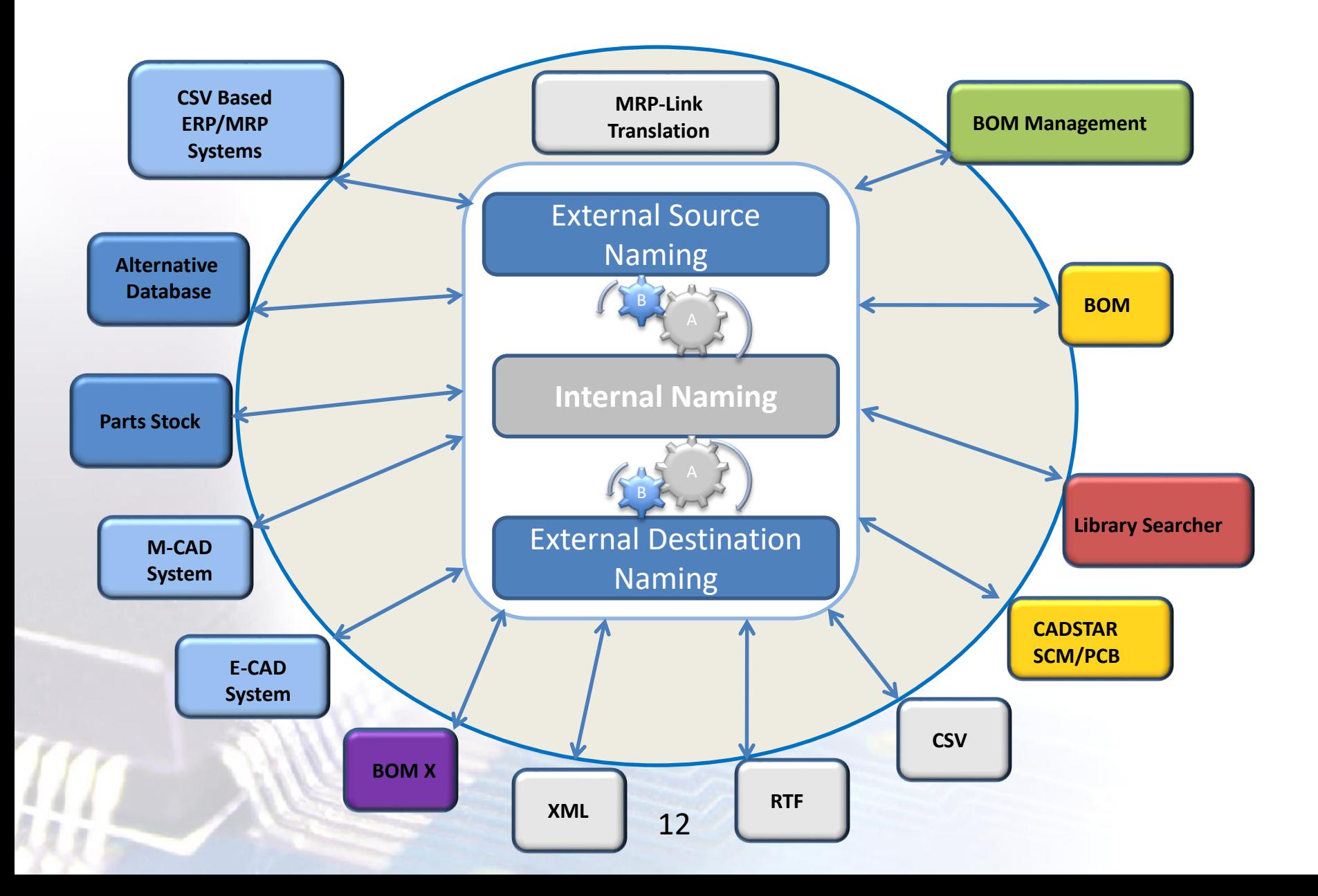

## MRP-Link Data Replication

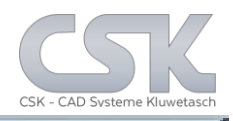

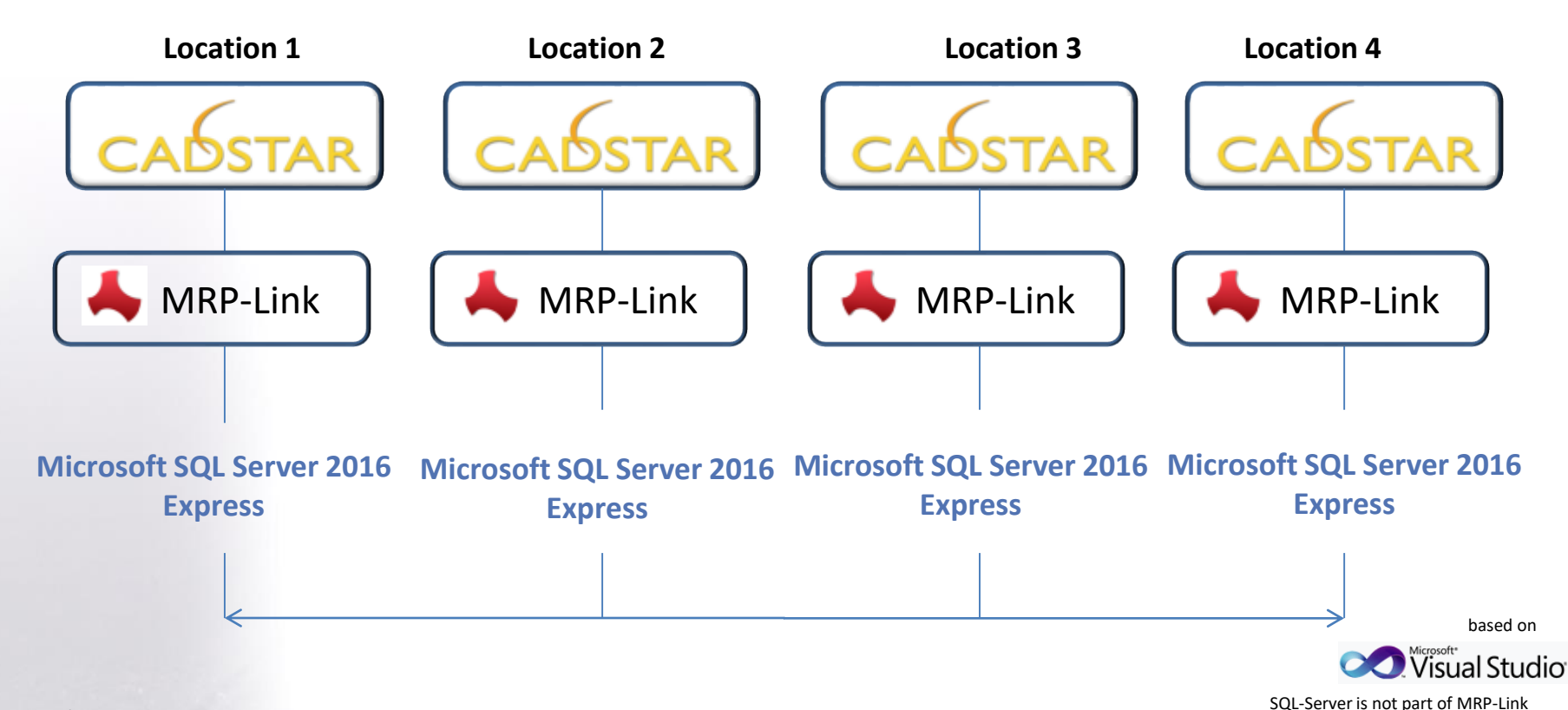

- $\triangleright$  Each site is able to work independently from the other site.
- $\triangleright$  If an internet connection becomes available, it is possible that asynchronous data will be synchronized between the sites.
- $\triangleright$  The technology of merge replication is used.

## MRP-Link Add Point in Customer Menu

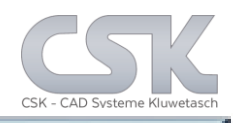

CALCTAR

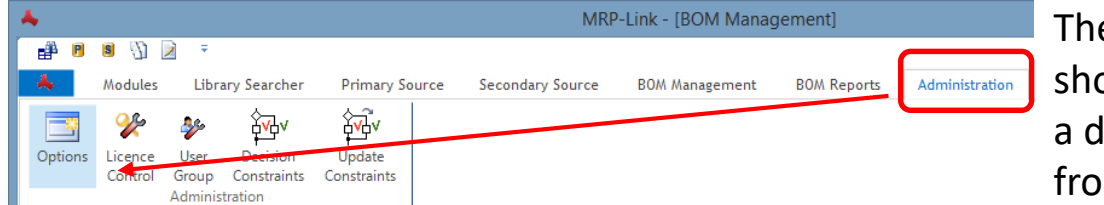

The CADSTAR menu shows the user to generate a defined BOM - or check list from the current design.

In the application hierarchy is a very similar menu, which is well know from CADSTAR. The difference are necessary because we work with a Database to populate the new lines and values.

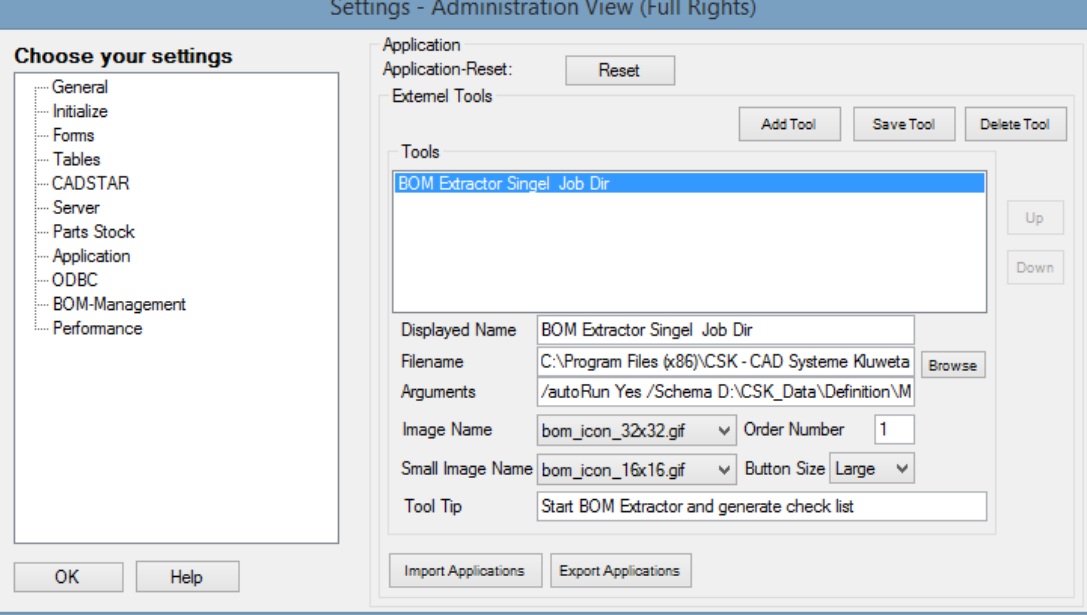

The BOM Extractor will now start with "/AutoRun Yes" as first parameter.

The second parameter "/Schema Filename.xml" will point to a BOM Schema. Which include the option- and view setting for the file export, RTF, xml od CSV.

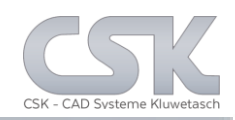

#### The customized menu bottoms are placed inside the CADSTAR menu.

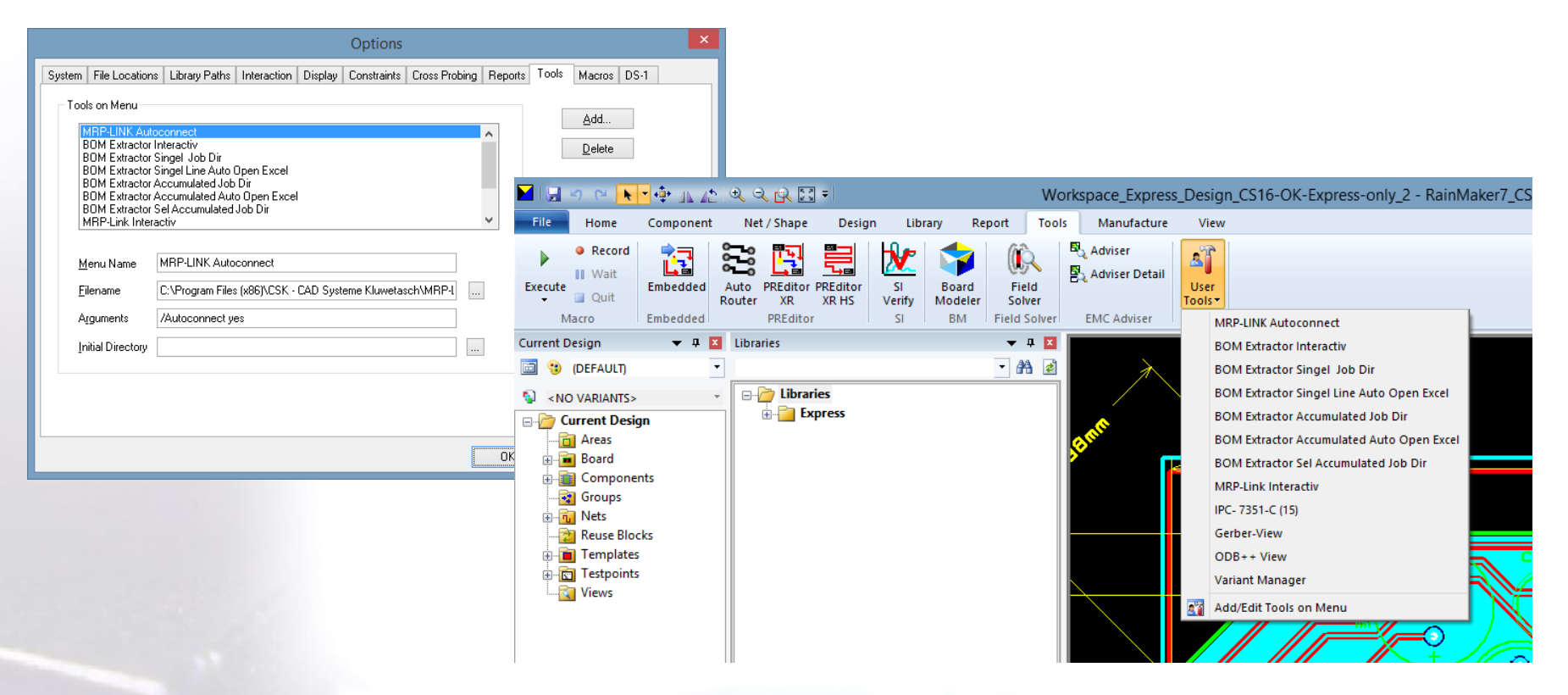

With a single simple mouse click the user is able to carry out a series of functions with different user defined results. Like an auto open of any BOM direct online from CADSTAR into Excel.

Functions in detail: MRP-Link Batch Processing

With the MRP-Link we offers you the opportunity to carry out a lot of batch processing.

- Auto start other applications
	- Like CADSTAR, BOM Extractor, Excel
	- And other
- Auto Import via Windows scheduler PLM/ERP Attribute Values in to the CADSTAR Parts Stock Settings - Administration View (Full Rights)
- Auto create new Part numbers
- Reload Menu
- Reset locks
- Auto Run BOM Extractor
- Auto Connect to a database and a much more functions.

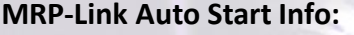

/DatabaseSystem MS SQL Server 2014/ServerInstanz P6500-2\SQLEXPRESS2014/LoginName sa/Passwort Sql2014/DatabaseName CSK\_MRPLINK\_16\_CADSTAR\_Express\_16

/AutoConnect Yes

#### Parts-Stock **Choose your settings Automatic Part Number** Genera Initialize Partnumber Prefix: Current Number: Partnumber Suffix Forms Tables Partnumber Counting Step: **CADSTAR** Servei Parts Stock Application Automatic Import Options **ODBC** Source Folder Path: Choose C:\Users\Public\PartsStockSource **BOM-Management** Performance Destination Folder Path: C:\Users\Public\PartsStockDestination Choos Selected Schema Name: AutomaticalPartsStockImp( V All Files from Folder OK Help

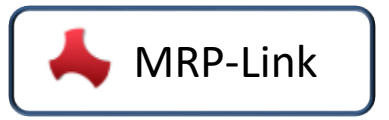

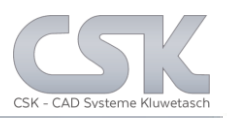

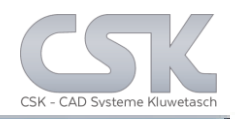

Inside the MRP-Link we have the option to synchronize or to do any other manipulation with the

BOM.

 $|\mathord{\hspace{1pt}\scriptstyle\backslash}$ 

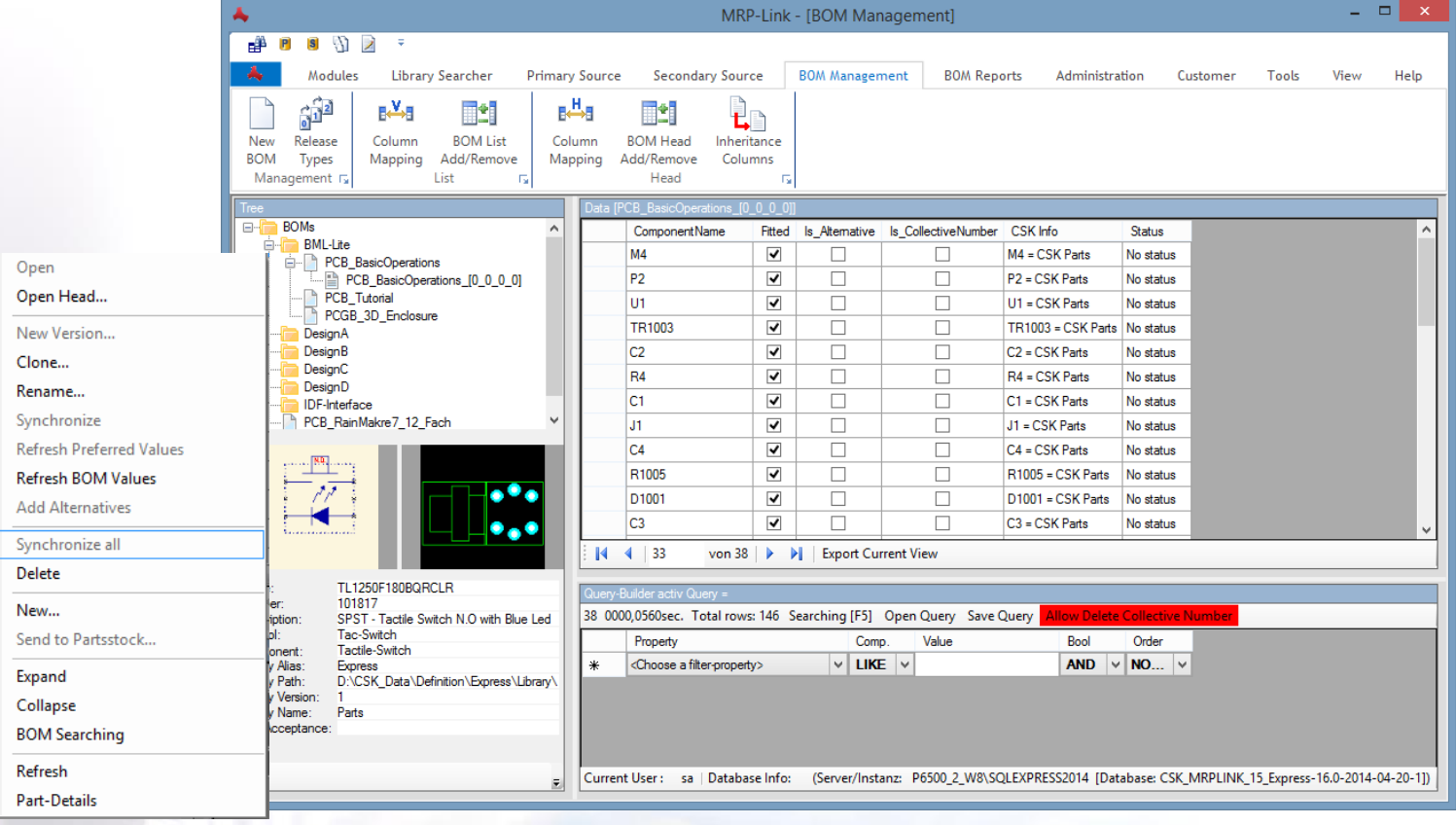

As example, we know two different types of constraints:

- Simple Report constraint
- Update constraint

Modules in detail: Library Searcher for CADSTAR

**Library Searcher**

Key functions:

- Fast searching (find any part in 1 second or less)
- Direct communication with CADSTAR (drag & drop,…)
- Define unlimited search criteria by combine by "AND" and "OR"
- Compare values on different ways

 $\triangleright$  Reuse of queries by saving often used queries

Bidirectional synchronizing of Parts Stock and CADSTAR

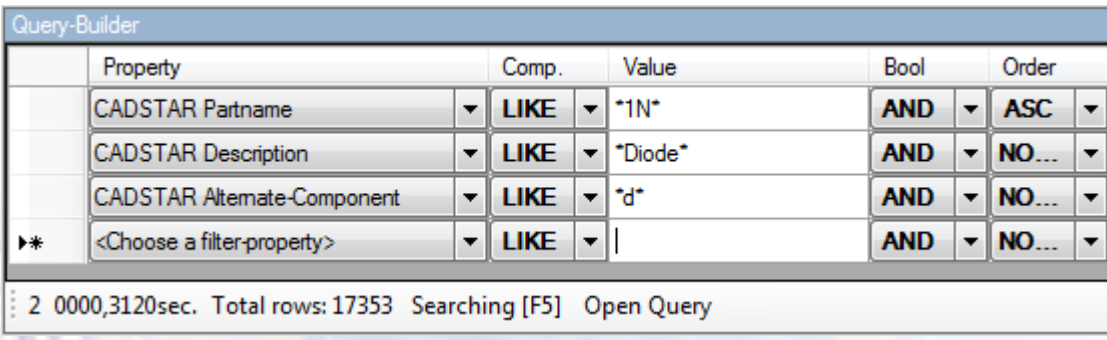

## Functions in detail: User/Group Administration

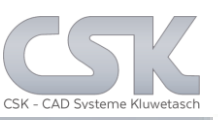

SQL

### Key functions:

- Define and administrate users
- $\triangleright$  Define groups and assign access rights
- $\triangleright$  Assign user to groups
- $\triangleright$  Add representatives to user
- $\triangleright$  No group  $\rightarrow$  no access rights
- Hide forbidden areas (see only what's important)

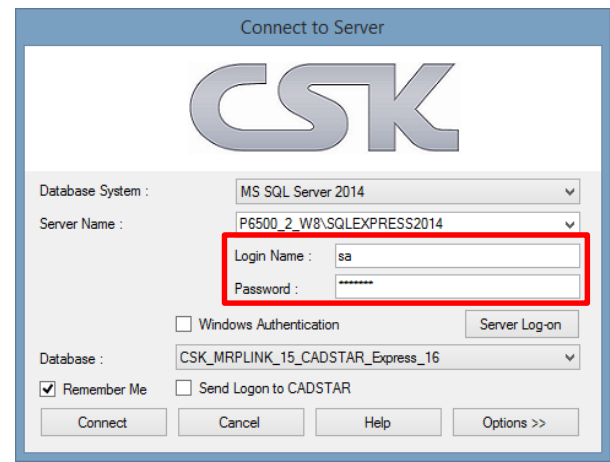

or

### Windows Authentication

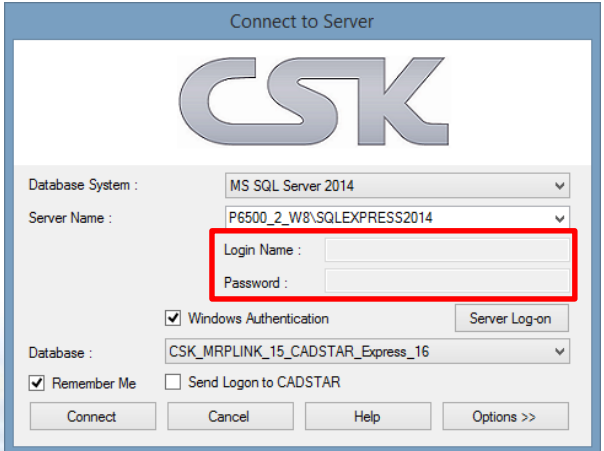

Functions in detail: User/Group Administration 2

All access rights = all view

#### BOM Management Module

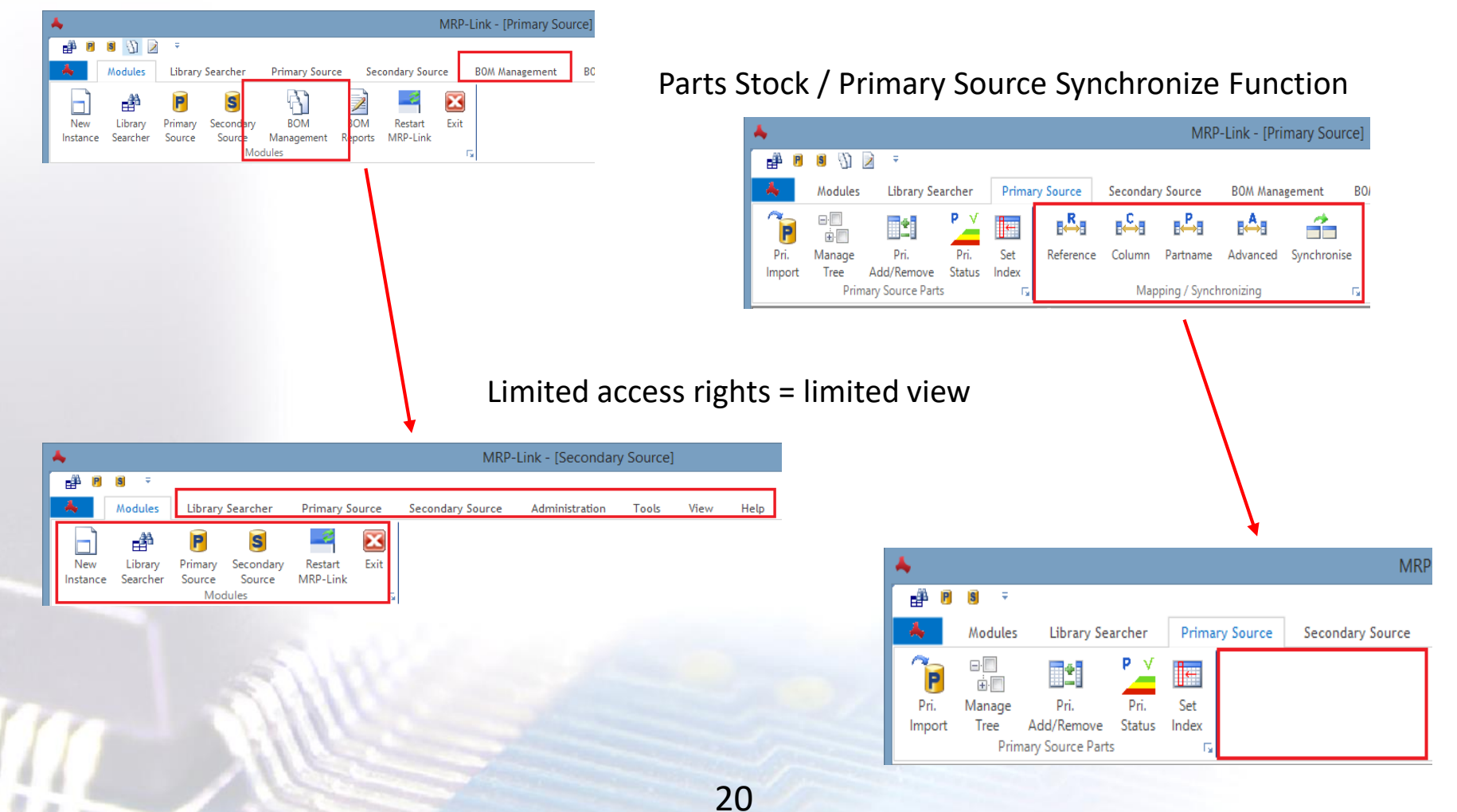

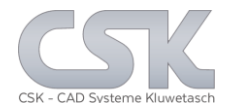

## Online change between Classic Menu View & Ribbon Menu View with different office styles.

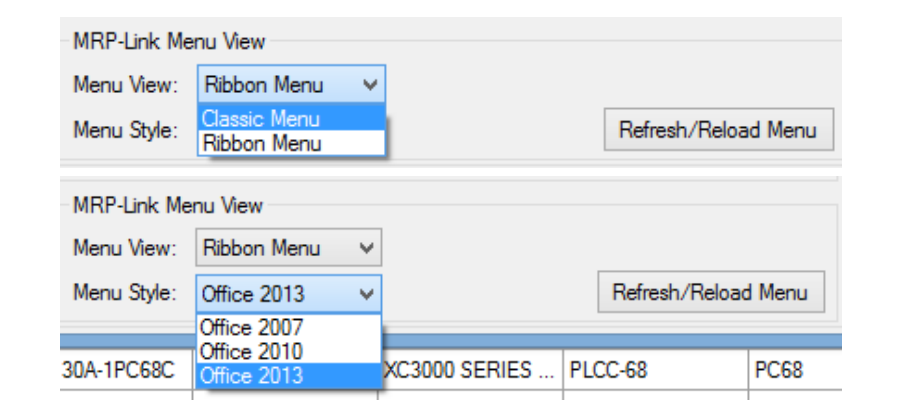

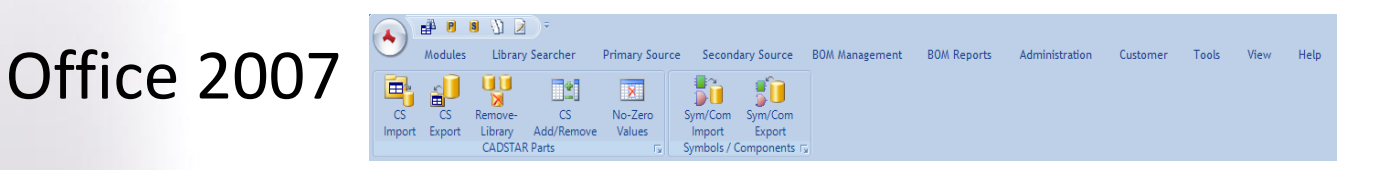

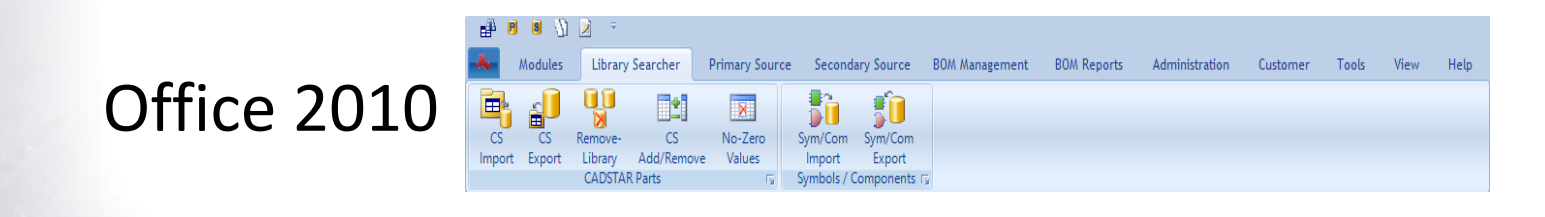

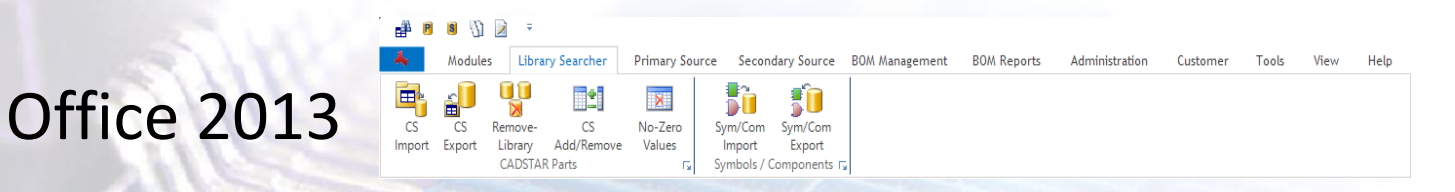

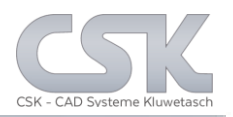

## Functions in detail: Formular Editor

Work with virtual columns in your spread view to:

- $\triangleright$  Calculate
- $\triangleright$  Merge column values
- $\triangleright$  Create virtual values
- $\triangleright$  Add to BOMs, Parts Stock and BOM-Heads
- $\triangleright$  Realized with SQL aggregate function

Add a formula base column like a real physical column into your personal view.

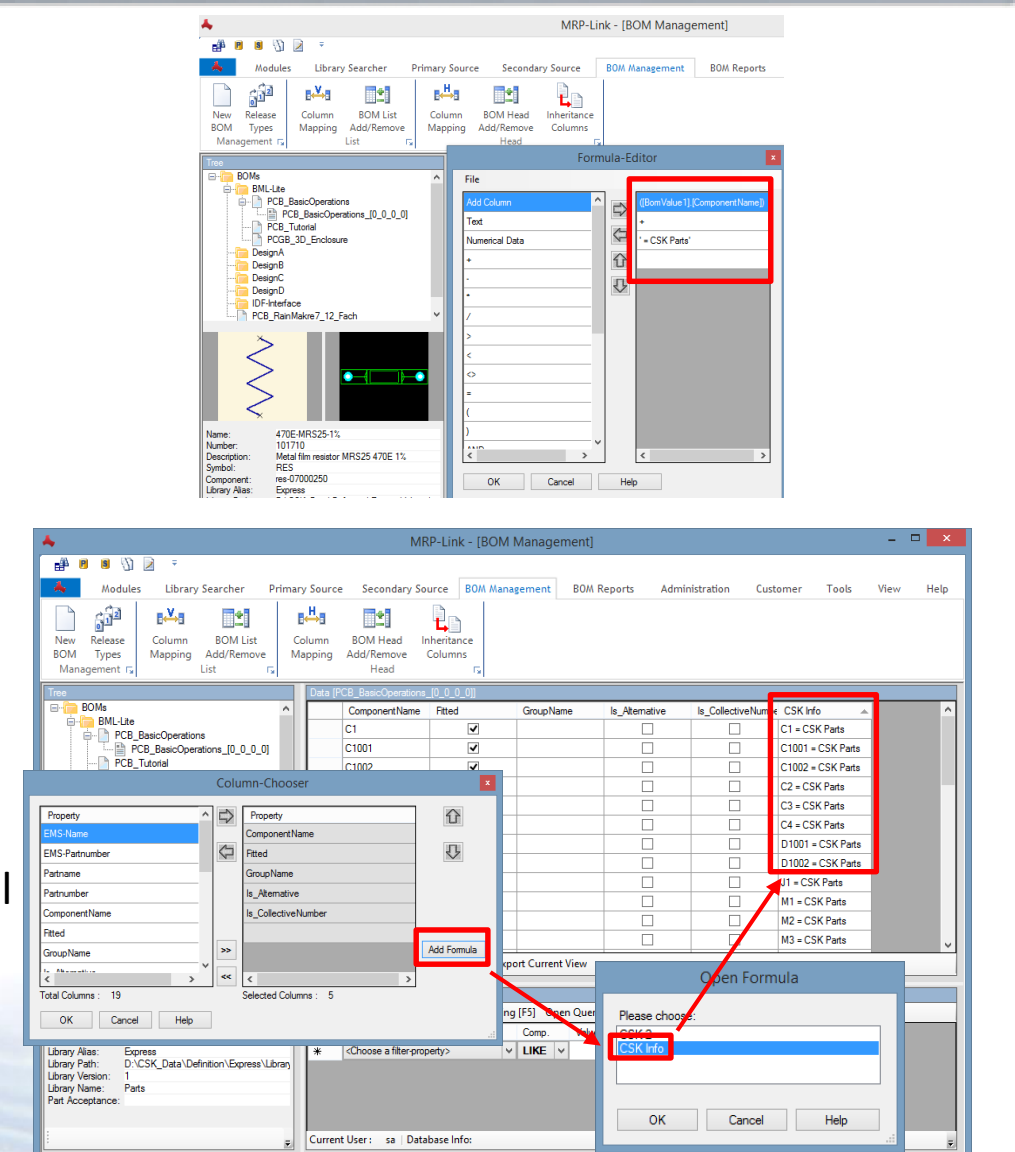

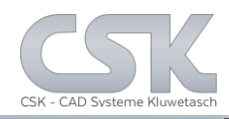

Key functions:

- Assign company workflows into MRP-Link
- Define individual rules based on companies requirements
- Add rules to user actions
- Easy adapting of rules when workflows have to be altered

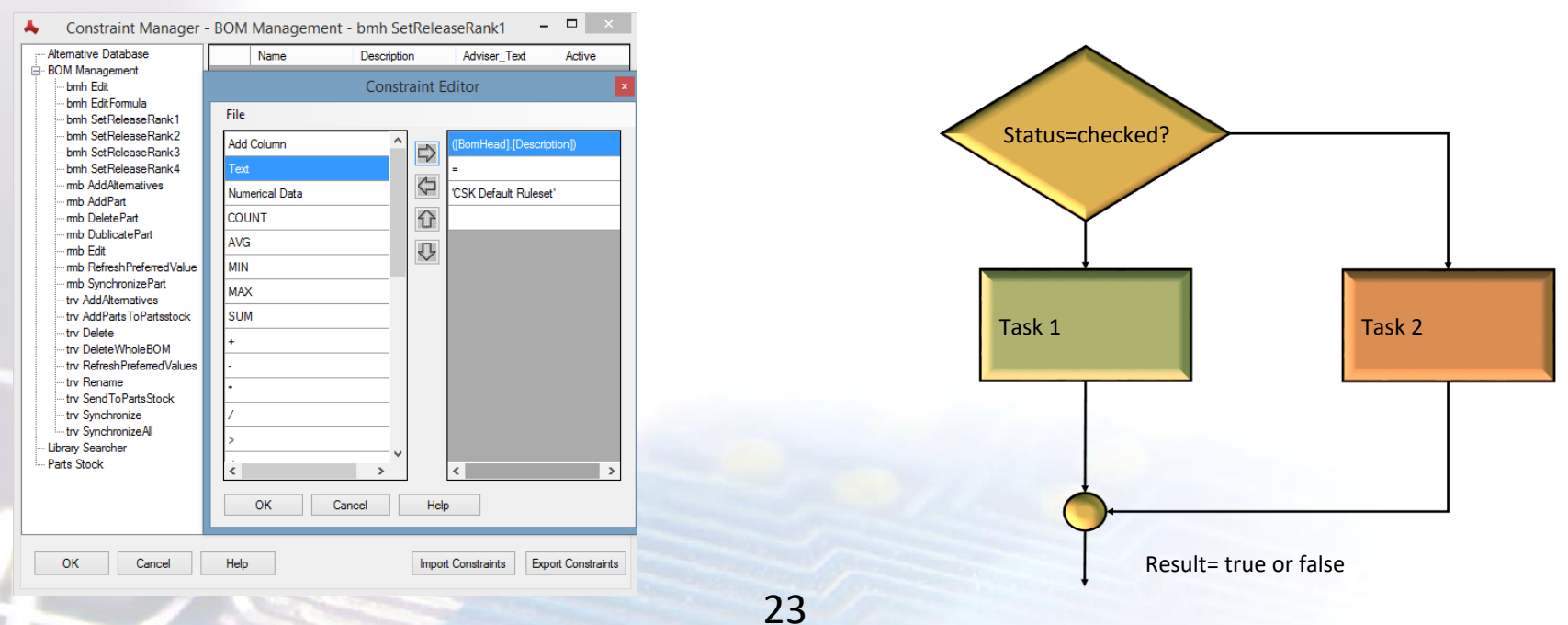

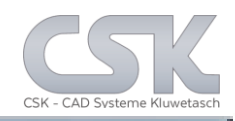

The BOM should be released, but only if all Parts have the status "Approved". This will be controlled with a user defined constraint.

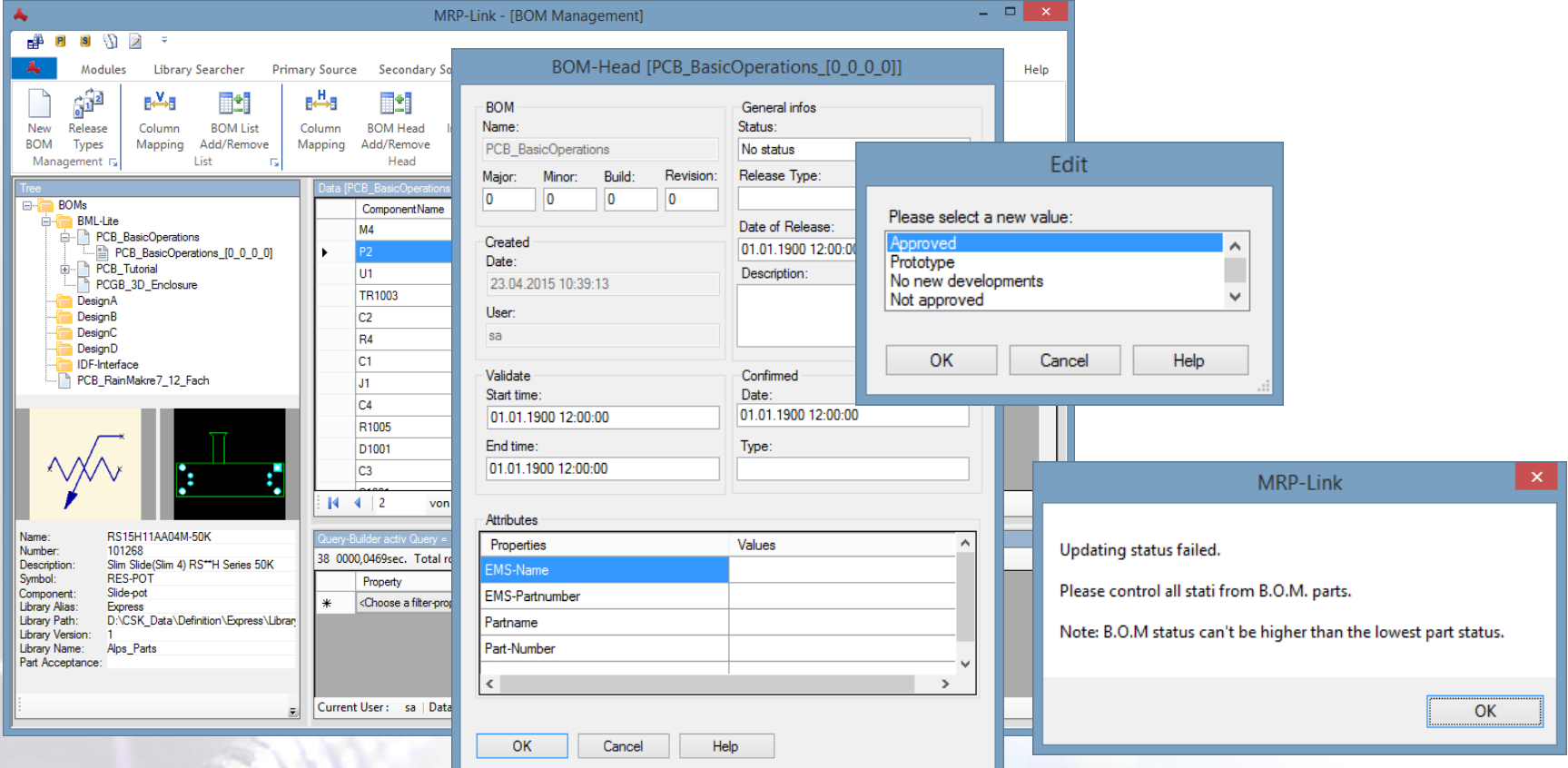

The check will be done after the "Edit Function". If the result will break the constraint rule, a customized Adviser Message will appear.

## Update Constraint Manager

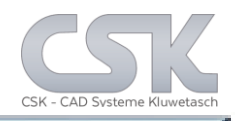

Key functions:

- Assign company workflows into MRP-Link
- Define individual rules based on companies requirements
- $\triangleright$  Update rule based columns with calculated values
- Based on T-SQL language with additional functions

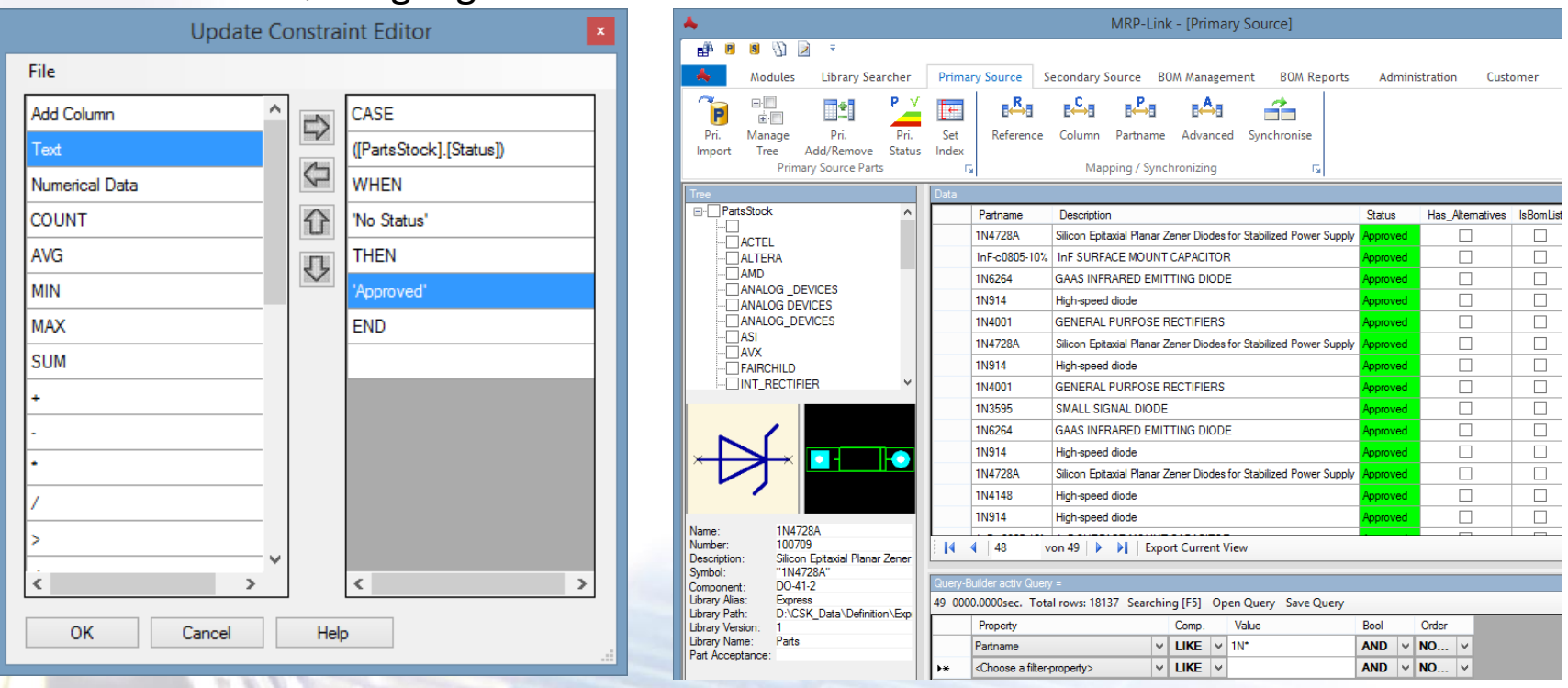

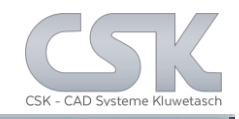

MRP-Link offers you the opportunity to carry out fully automated internal processes.

With a new interface, which is disclosed to you.

You get the option from MRP-Link to integrate your own developed programs and run them as automated processes.

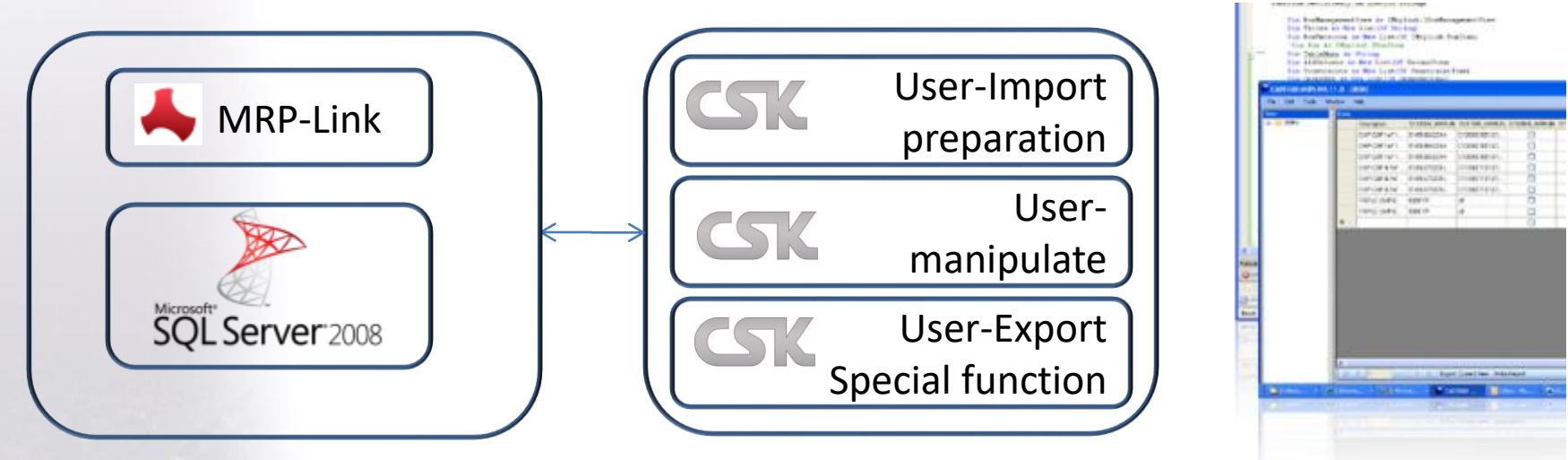

We will program individual routines as service, too. The customer will get the source code of "customer.Class." The user rights belong to the whole "customer.Class." and not to the MRP-Link toolkit.

[Is to be programmed](http://www.cskl.de/MRPLINK/ContentDefault.aspx?pk=2/)  with Visual Studio.

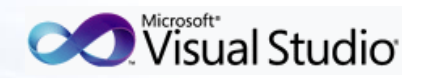

SQL-Server is not part of MRP-Link

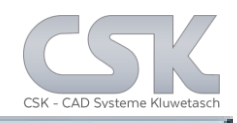

CADSTAR and a lot of other software programs are able to work with an enhanced CMD command line with parameters.

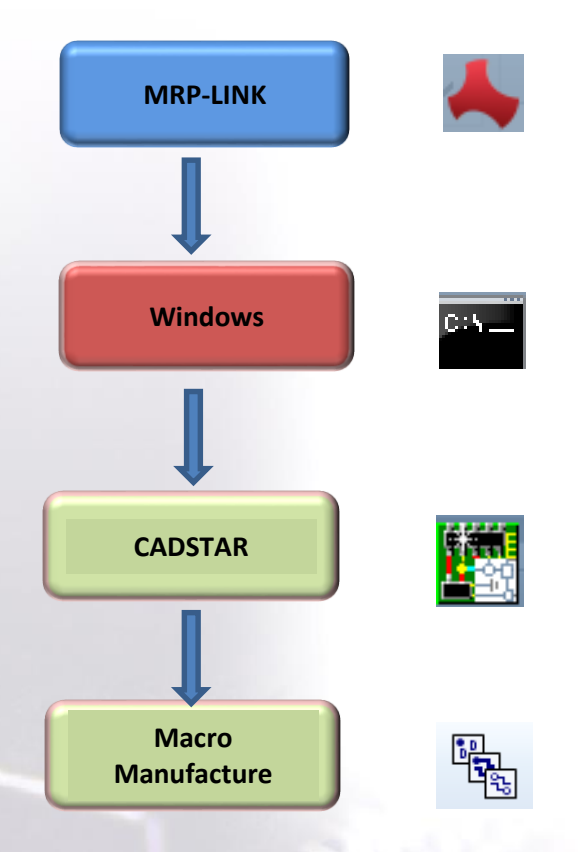

Example of a batch file with CMD command for CADSTAR: *REM BATCH file to start from CADSTAR*

*call "C:\Program Files (x86)\Zuken\CADSTAR 15.0\Programs\cadstar.exe"* 

*"D:\CSK\_Hotline\2014\Zuken\_CS15\CADSTAR\_Projekte\Jo b\_1\EXPRESS\_Example1.pcb* 

*-E:Auto\_PDP*

Just to create current valid set of manufacturing data. In PLM system we often use the name "HOOK Command" instead of CMD line command.

## Communication via Object Linking and Embedding (OLE)

Most of the communication between the MRP-Link and CADSTAR is realized via the OLE function or combination of several functions.

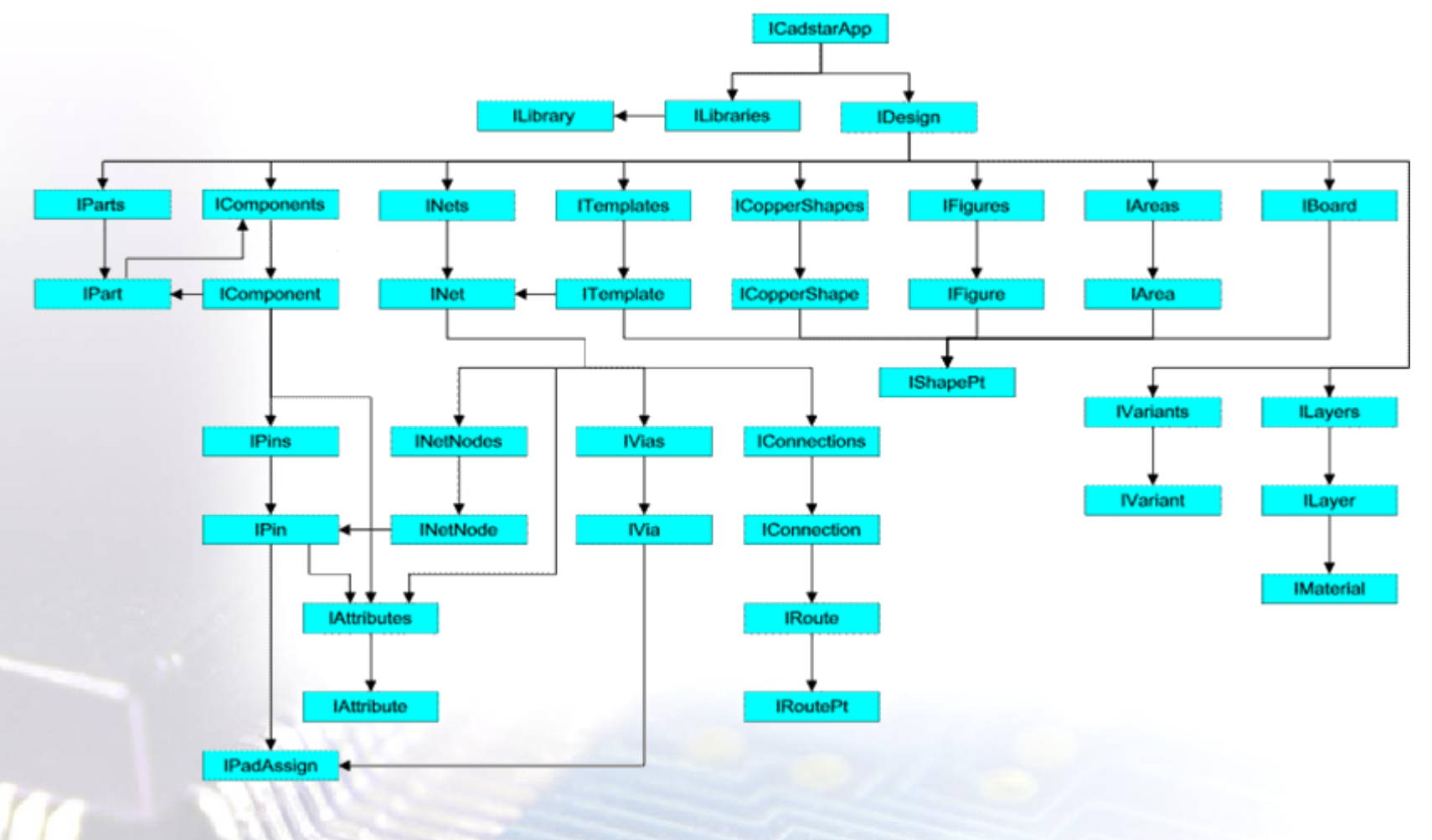

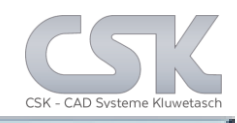

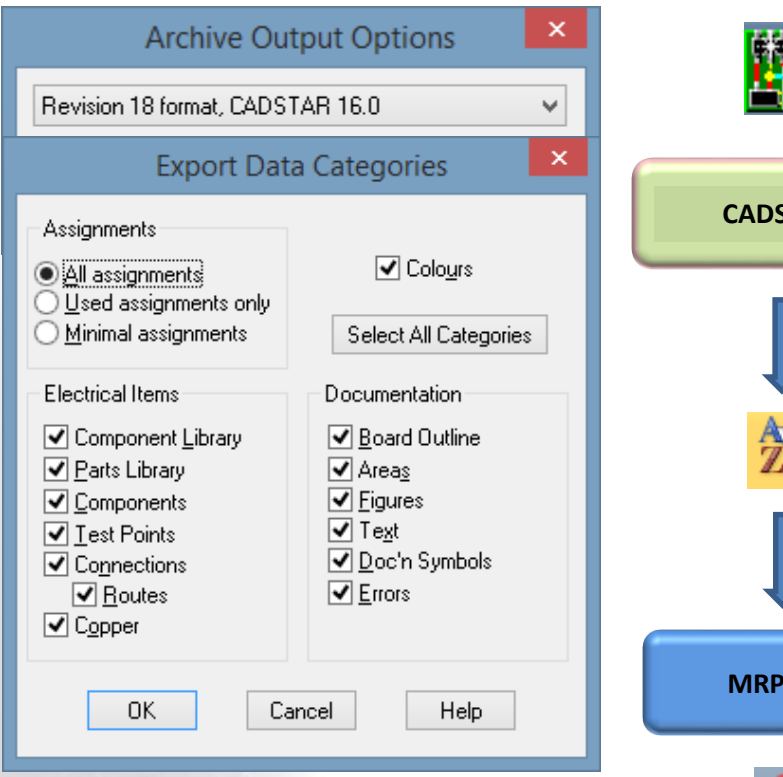

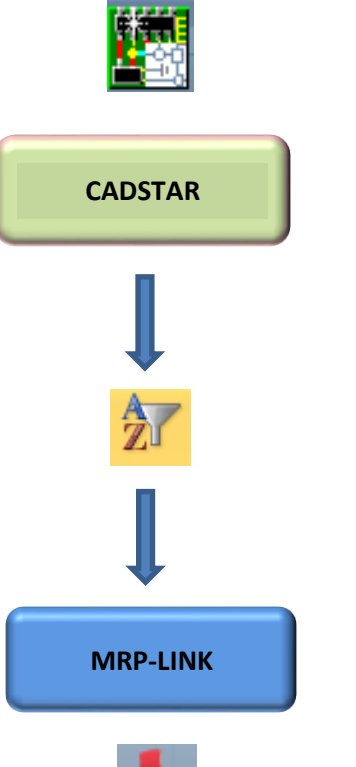

If there is no OLE function available to get any specified information from the design, then MRP-Link uses simple OLE Archive Outputs with the filter option.

In a second step all necessary information will be collected with an intelligent parser together.

With the third step the user is able to work with this information inside the MRP-Link tools.

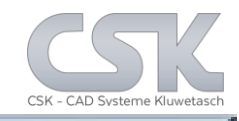

After finding a part, it is possible to use Drag & Drop inside the SQL Client and move this part directly into the CADSTAR screen. Realized with Windows API functional and OLE functions.

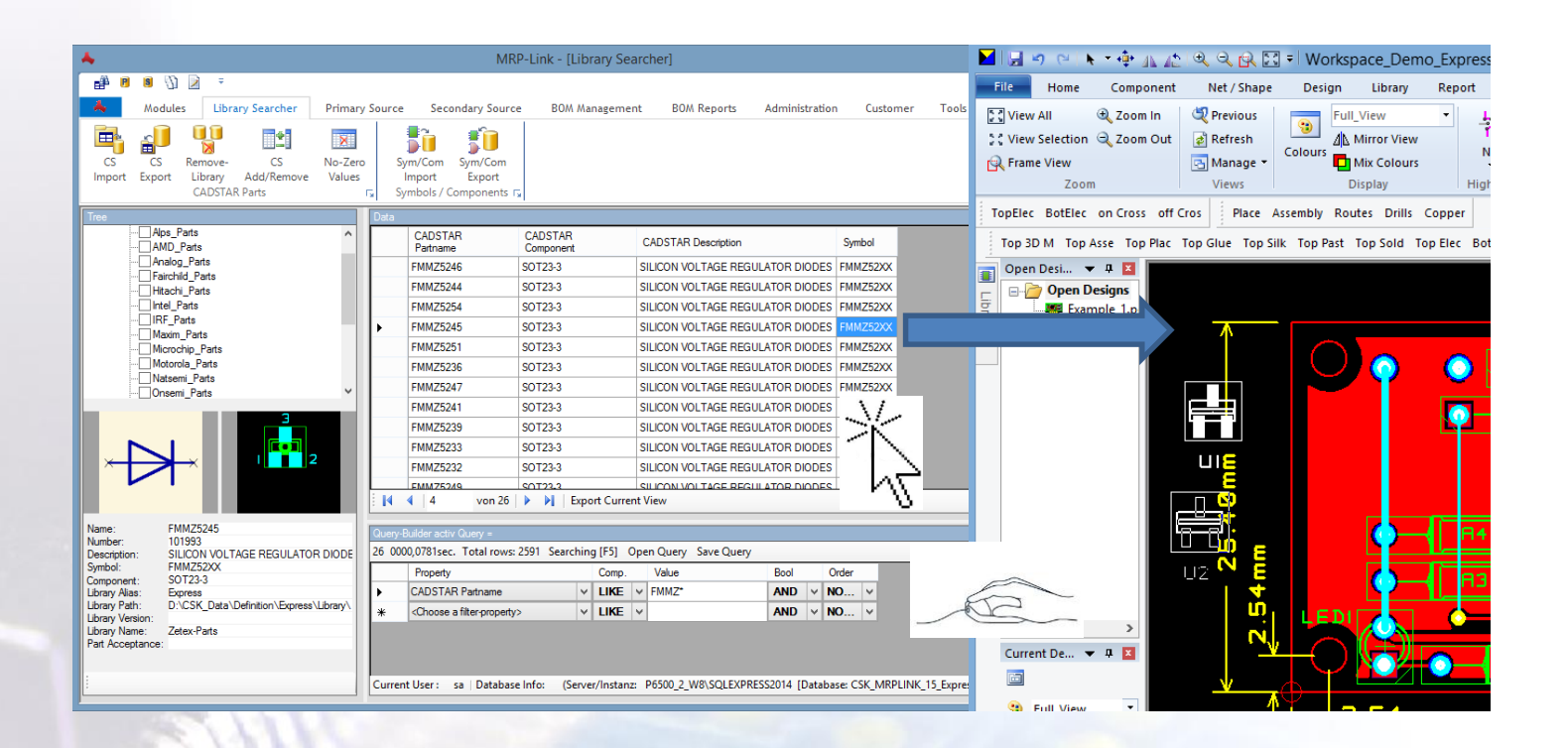

Communication via CMD Line and OLE Functions

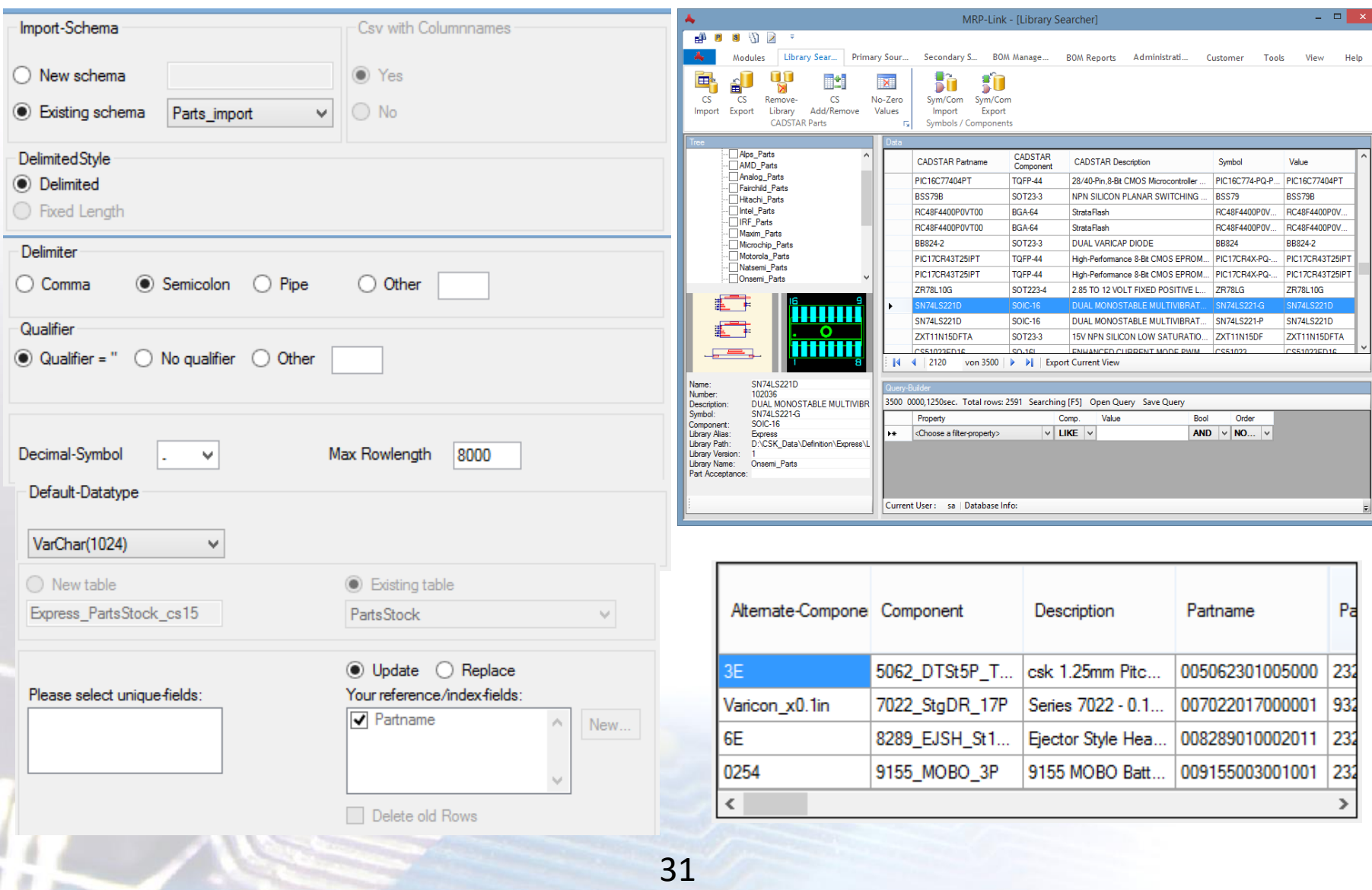

## Communication via CMD Line and OLE Functions

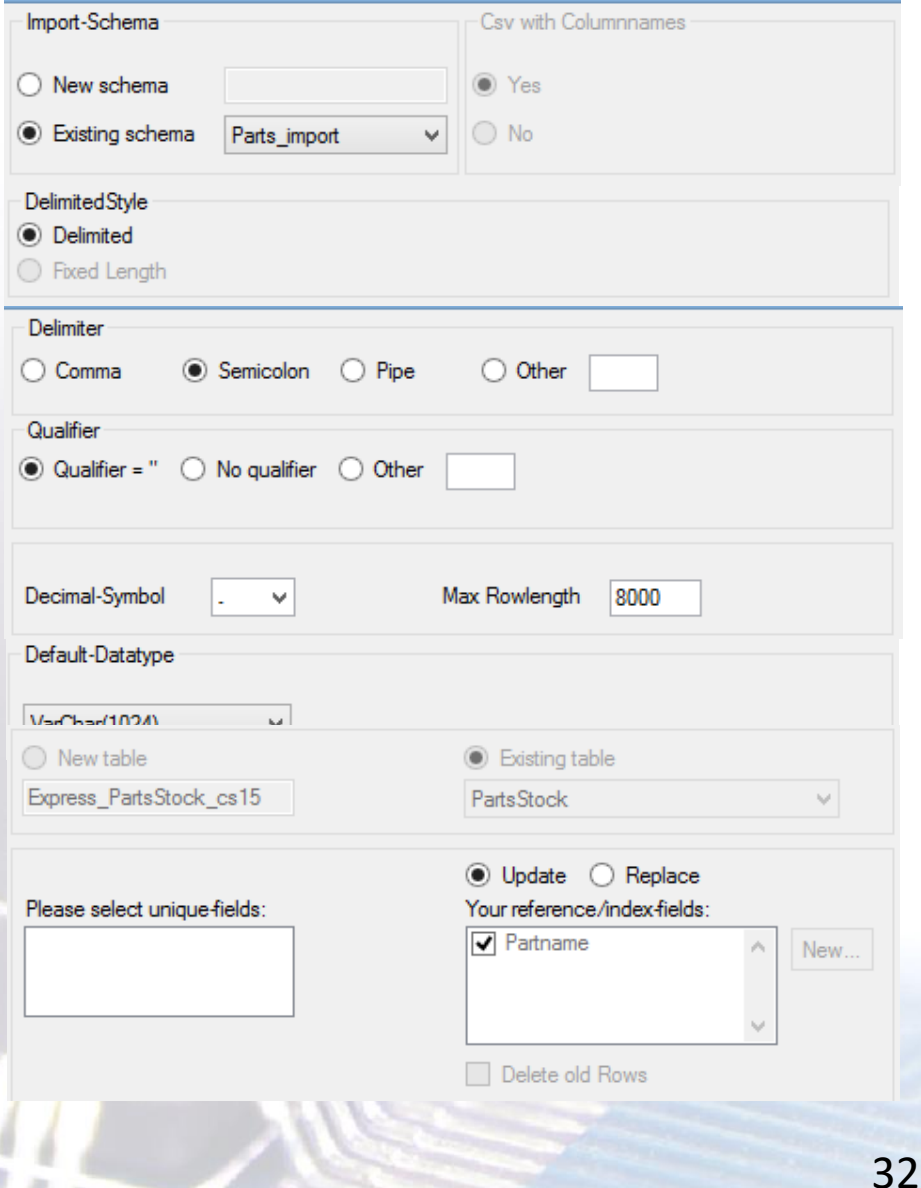

The default standard import and export to all other systems is based on CSV-Format.

The system supplies the wide range of conversion options.

All import or export definitions are stored in a schema for reuse during any automatic functions.

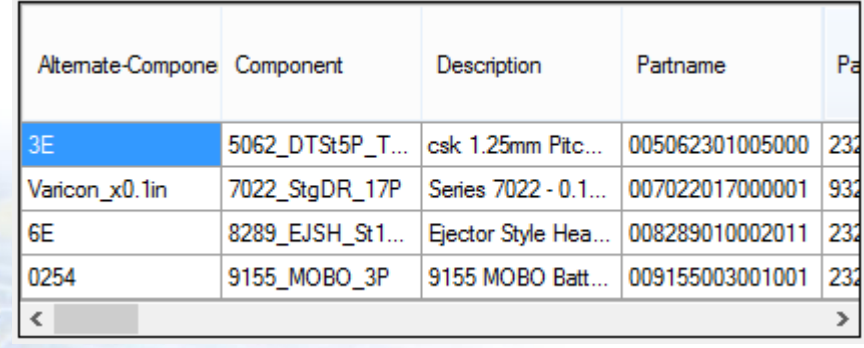

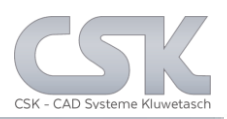

## Synchronize MRP-Link & CADSTAR with ERP-DATA in less than 2 minutes.

Synchronize in only three steps:

- 1. Update Parts Stock with ERP-Data
- 2. Synchronize Library Searcher
- 3. Export to CADSTAR

New: Synchronize in only one step with MRP-Link Batch Processing

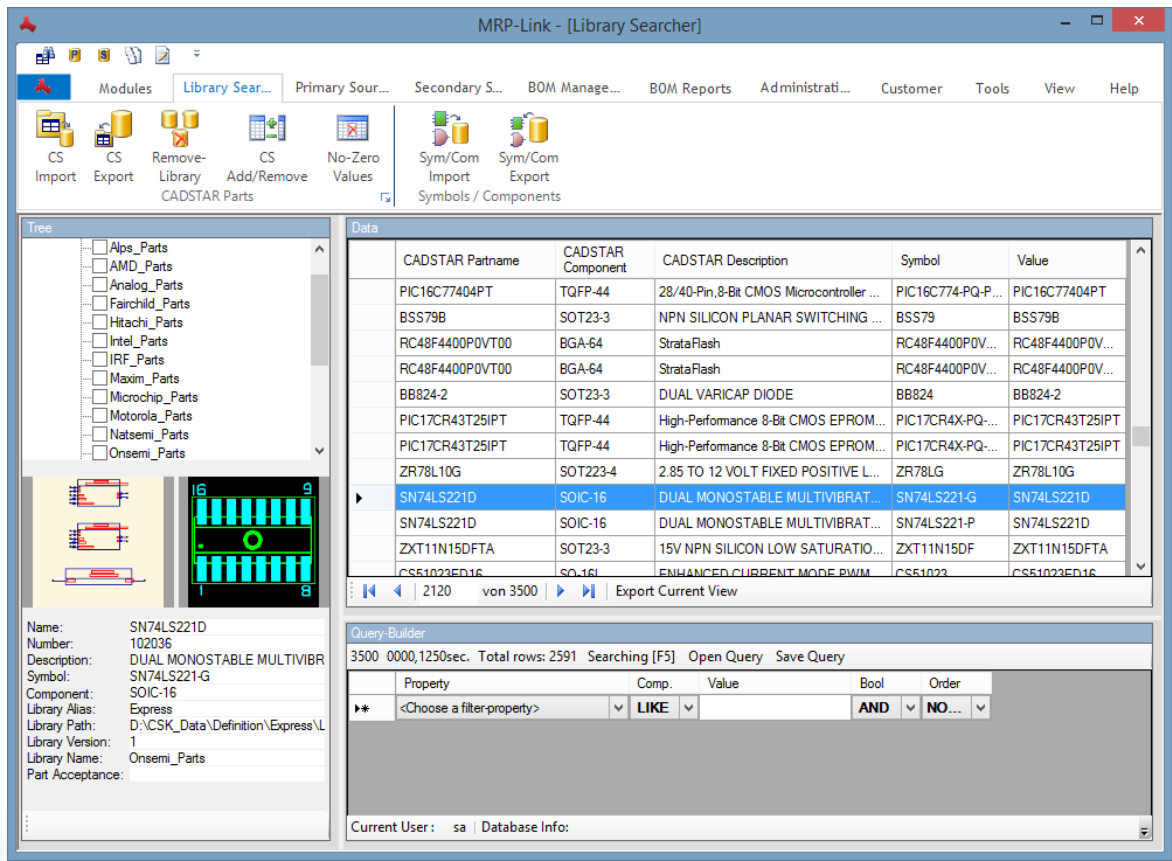

Necessary communication requirements

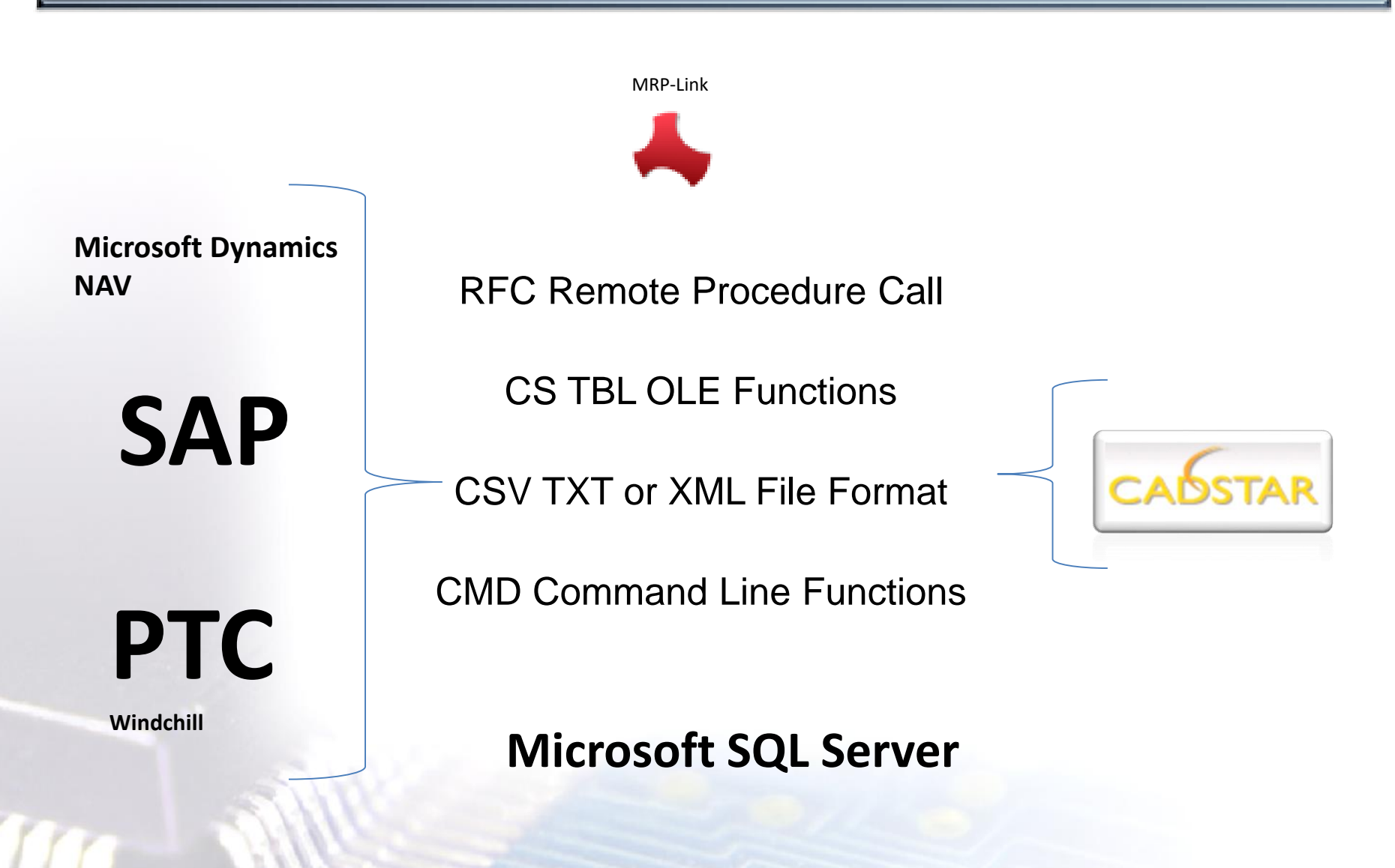

## Necessary communication requirements

CSK - CAD Systeme Klu

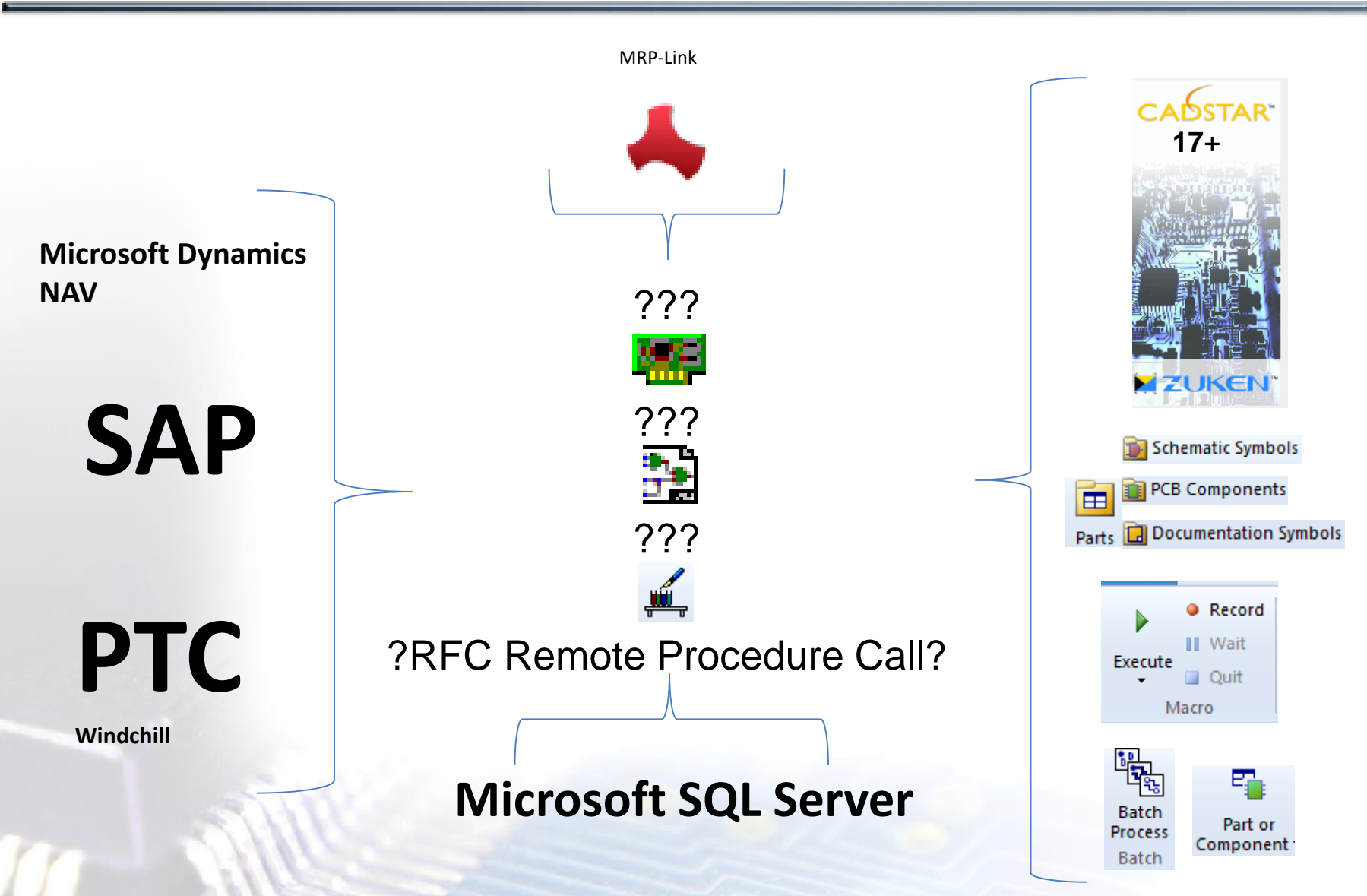

CSK MRP-Link *Official German Distributor*

Für Rückfragen und weitere Informationen steht Ihnen das CSK Team gerne zur Verfügung.

CSK - CAD Systeme Kluwetasch e.K. Struckbrook 49 D – 24161 Altenholz

Tel.: +49 431 32917-0 Fax.: +49 431 32917-26 [E-Mail-Adresse: Kluwetasch@cskl.de](https://www.cskl.de/)

Internet: https://www.cskl.de

MRP-Link

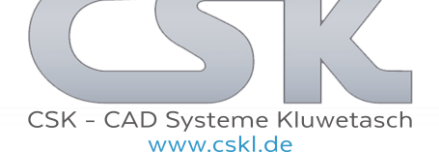